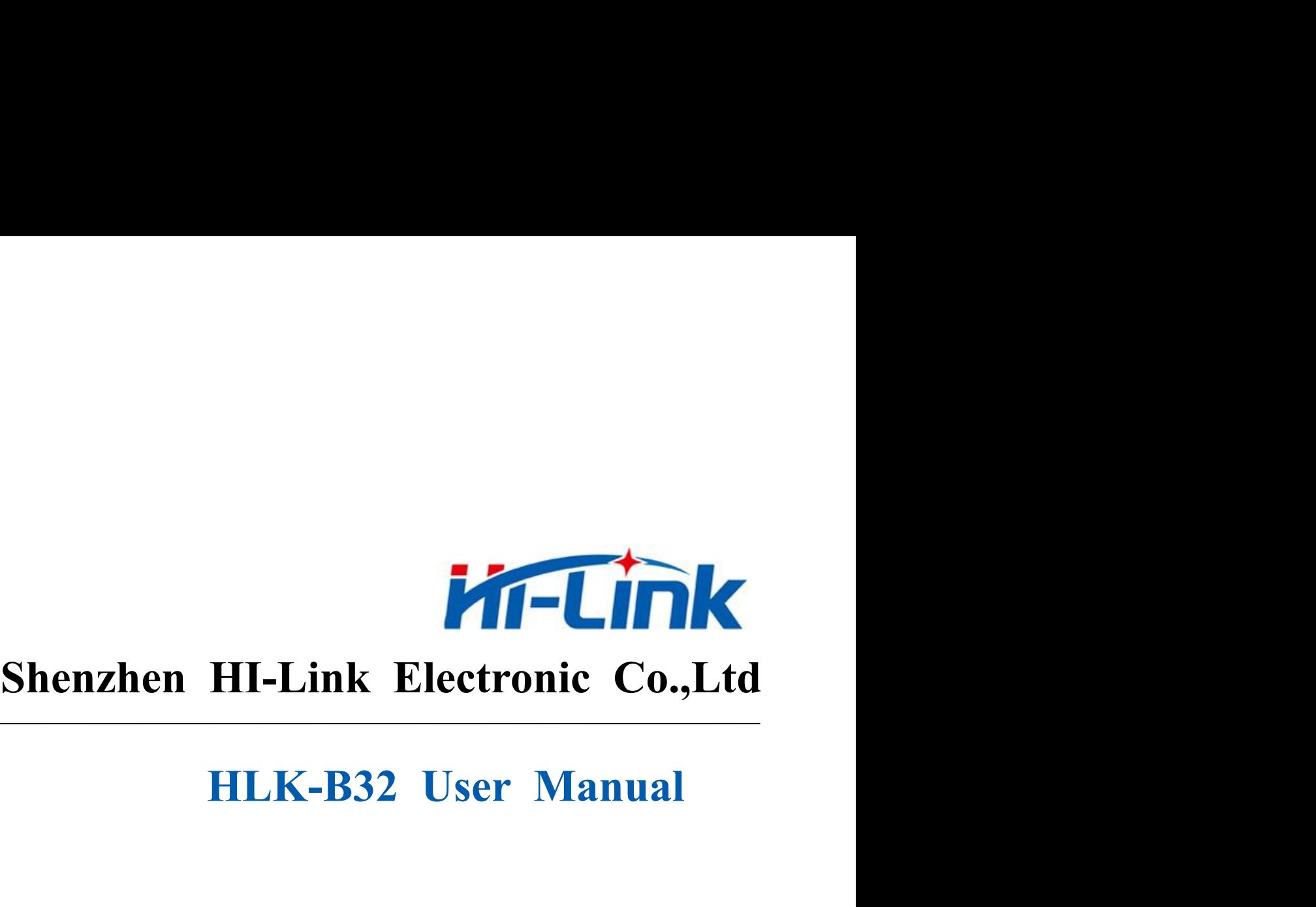

# **HLK-B32 User Manual**

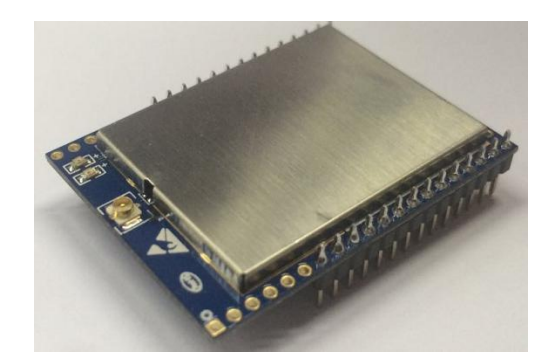

# Content

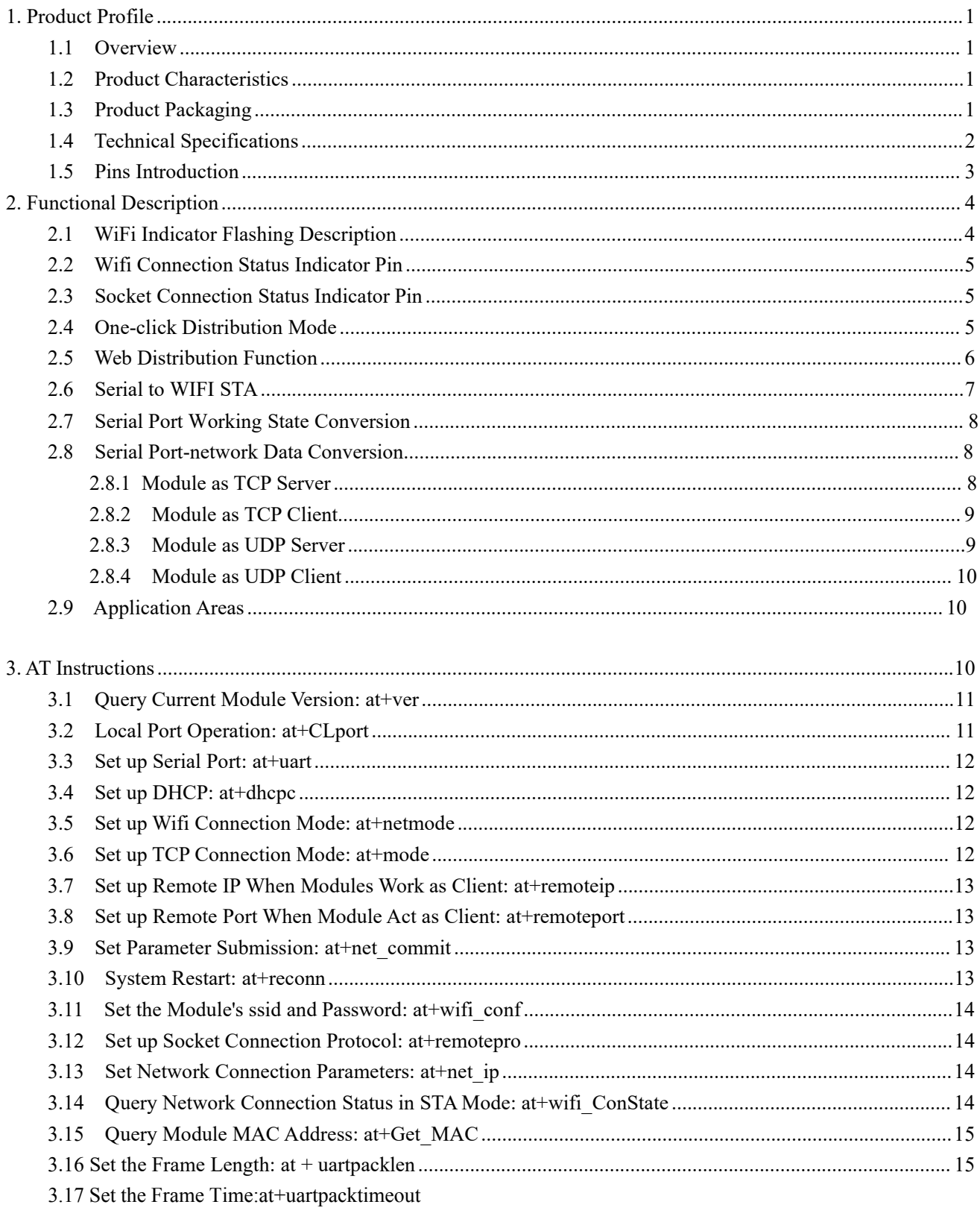

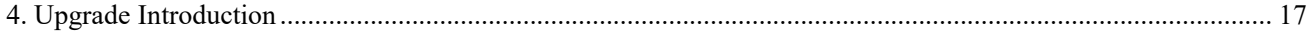

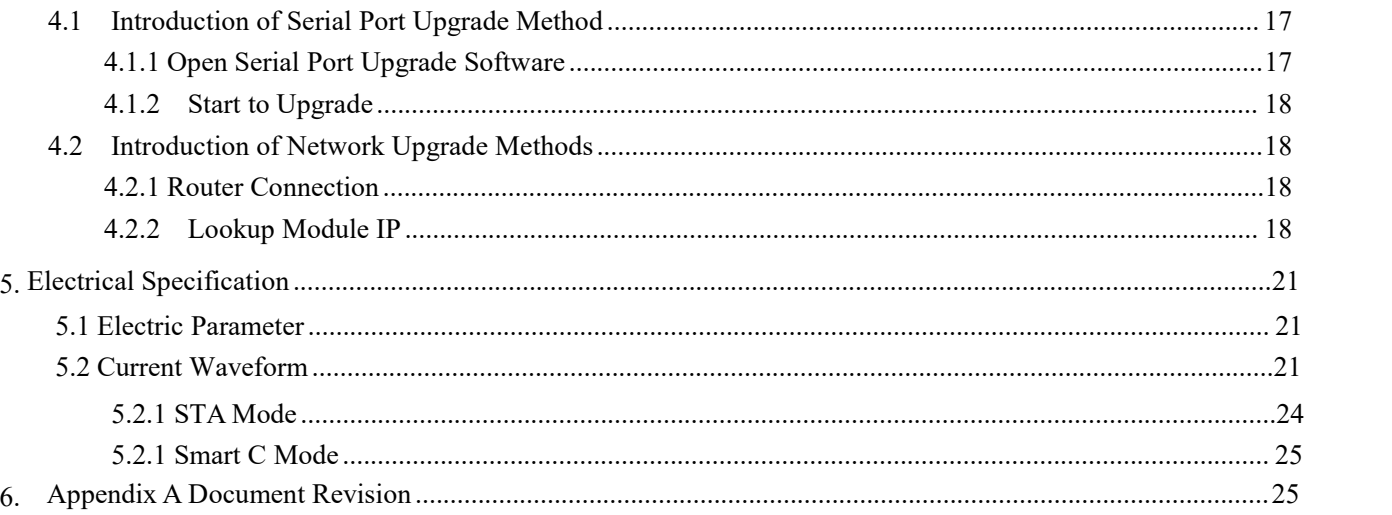

**1. Product Profile**<br> **1.1 Overview**<br>
HLK-B32 is a new low-cost embedded UART-WIFI module (series)<br>
developed by Sharzhan Hi Link co. Ltd. **1. Product Profile**<br> **1.1 Overview**<br>
HLK-B32 is a new low-cost embedded UART-WIFI<br>
developed by Shenzhen Hi-Link co., Ltd. HLK-B32 is a new low-cost embedded UART-WIFI module (serial-Wireless network) developed by Shenzhen Hi-Link co., Ltd.

<span id="page-3-1"></span><span id="page-3-0"></span>This product Profile<br>
This product Profile<br>
This product profile<br>
HLK-B32 is a new low-cost embedded UART-WIFI module (serial-Wireless network)<br>
Upped by Shenzhen Hi-Link co., Ltd.<br>
This product is an embedded module based standard , built-in TCP/IP protocol stack, can realize the user serial port-wireless network (WIFI) developed by Shenzhen Hi-Link co., Ltd.<br>This product is an embedded module based on the serial interface in line with the conversion. **1.2 1.2 Product** Characteristics<br> **1.2 Product** is an embedded module based on the serial is<br> **1.2 Product** is an embedded module based on the serial is<br> **1.2 Product** Characteristics<br> **1.2 Product Characteristics**<br> **1.** 

Through the HLK-B32 module, the traditional serial device can transmit its own data through the Internet network without changing any configuration, which provides a complete and fast solution for the user's serial port device to transmit the data through the network. Standard, built-in TCP/IP protocol stack, can realize the user serial port-wireless<br>
conversion.<br>
Through the HLK-B32 module, the traditional serial device can transmi<br>
through the Internet network without changing any co conversion.<br>
Through the HLK-B32 module, the traditional serial device can transmit its own data<br>
through the Internet network without changing any configuration, which provides a complete and<br>
fast solution for the user' Show Through the HLK-B32 module, the traditional serial device can transmit is<br>through the Internet network without changing any configuration, which provides a<br>fast solution for the user's serial port device to transmit t Through the HLK-B32 module, the traditional serial device can transmit it<br>through the Internet network without changing any configuration, which provides a c<br>fast solution for the user's serial port device to transmit the through the Internet network without changing any configuration, which<br>
fast solution for the user's serial port device to transmit the data through the<br>
1.2 Product Characteristics<br>
• Compatible 2.4G 802.11 b/g/n; 5G 802 **1.2 Product Characteristics**<br> **1.2 Product Characteristics**<br> **1.2 Product Characteristics**<br> **1.2 Democrative 2.4G 802.11 b/g/n; 5G 802.11 a**<br> **1.2 Dedicated high-performance 32-bit RISC CPU**<br> **9** Support for 20 MHz and 4

- Compatible 2.4G 802.11 b/g/n; 5G 802.11 a
- 
- <span id="page-3-2"></span>1.2 **Product Characteristics**<br>
• Compatible 2.4G 802.11 b/g/n; 5G 802.11 a<br>
• Dedicated high-performance 32-bit RISC CPU<br>
• Support for 20 MHz and 40MHz bandwidth in the 2.4 GHz<br>
• Single frequency 1T1R mode, data rate up **1.2 Product Characteristics**<br>
• Compatible 2.4G 802.11 b/g/n; 5G 802.11 a<br>
• Dedicated high-performance 32-bit RISC CPU<br>
• Support for 20 MHz and 40MHz bandwidth in the 2.4 GHz band<br>
• Single frequency 1T1R mode, data ra Compatible 2.4G 802.11 b/g/n; 5G 802.11 a<br>
Compatible 2.4G 802.11 b/g/n; 5G 802.11 a<br>
Condicated high-performance 32-bit RISC CPU<br>
Support for 20 MHz and 40MHz bandwidth in the 2.4 GHz band<br>
Single frequency 1T1R mode, da • Compatible 2.4G 802.11 b/g/n; 5G 802.11 a<br>
• Dedicated high-performance 32-bit RISC CPU<br>
• Support for 20 MHz and 40MHz bandwidth in the 2.4 GHz band<br>
• Single frequency 1T1R mode, data rate up to 150Mbps<br>
• Support for <ul>\n<li>• Dedicated high-performance 32-bit RISC CPU</li>\n<li>• Support for 20 MHz and 40 MHz bandwidth in the 2. Single frequency 1T1R mode, data rate up to 150M</li>\n<li>• Support for 2.4g/ 5 GHz band, dual frequency 1T11</li>\n<li>• Support two working modes of STA/AP</li>\n<li>• Built-in TCP/IP protocol stack</li>\n<li>• Support various AT instructions</li>\n<li>• Support one-click configuration of intelligent network wireless upgrade (OTA)</li>\n<li>• IV single power supply, low power consumption</li>\n<li>• More GPIO pins</li>\n<li>• Fast transmission speed of serial port</li>\n<li>1.3 • Product Packageing</li>\n</ul> • Support for 20 MHz and 40MHz bandwidth in the 2.4 GHz band<br>
• Single frequency 1T1R mode, data rate up to 150Mbps<br>
• Support for 2.4g/ 5 GHz band, dual frequency 1T1R<br>
• Support two working modes of STA/AP<br>
• Built-in T
- 
- 
- 
- 
- 
- 
- 
- 
- 
- <span id="page-3-3"></span>

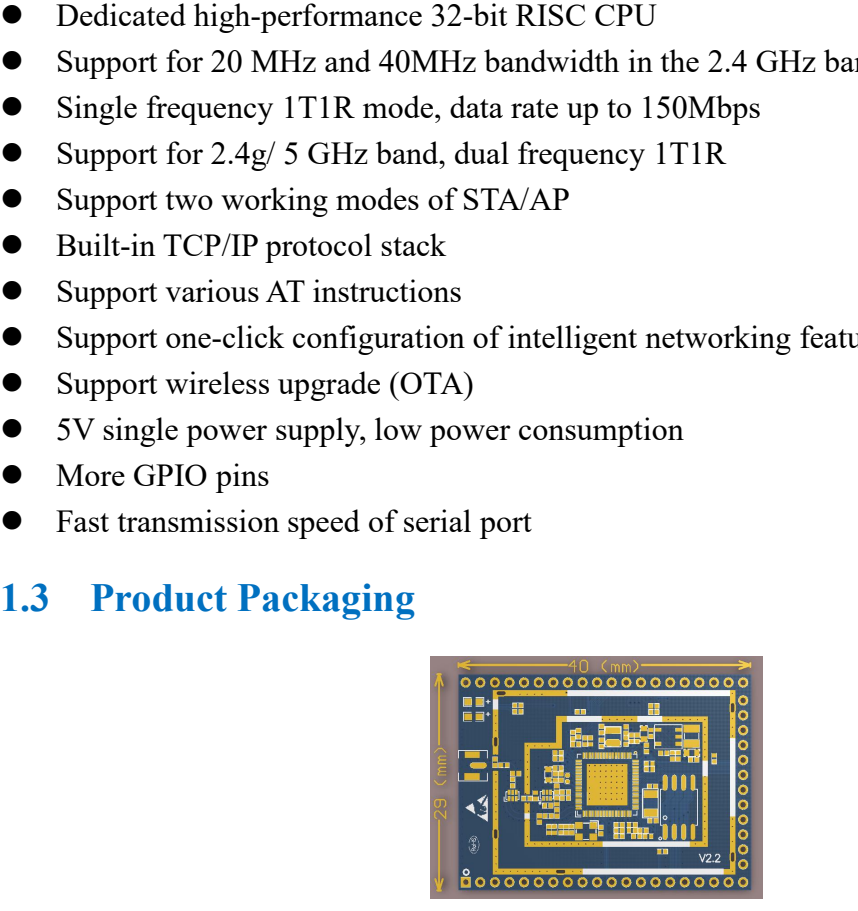

Figure 1. HLK-B32encapsulation size

<span id="page-4-0"></span>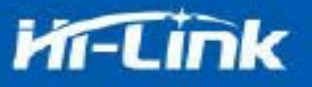

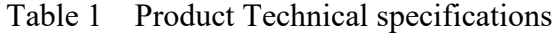

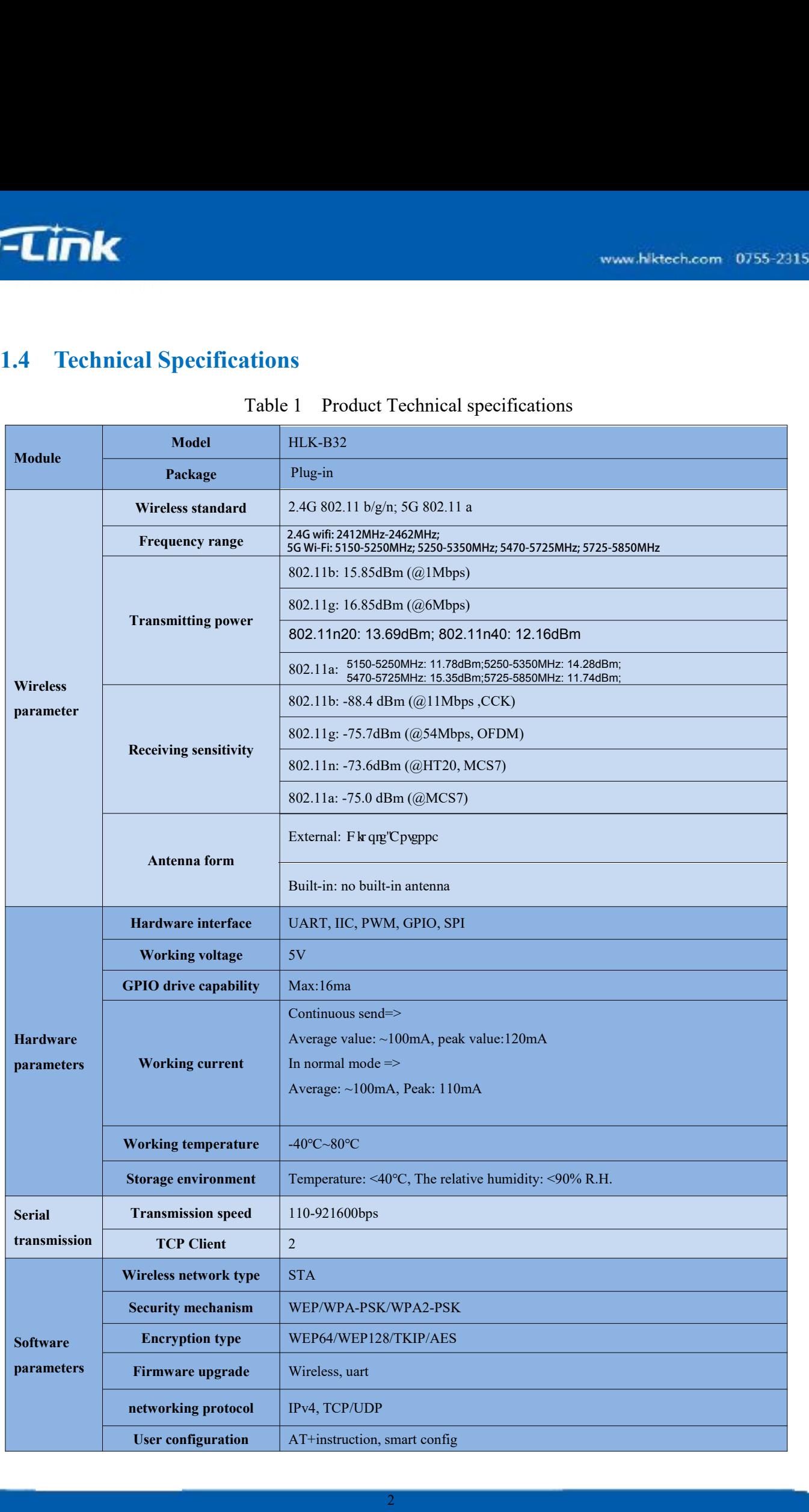

<span id="page-5-0"></span>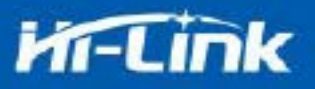

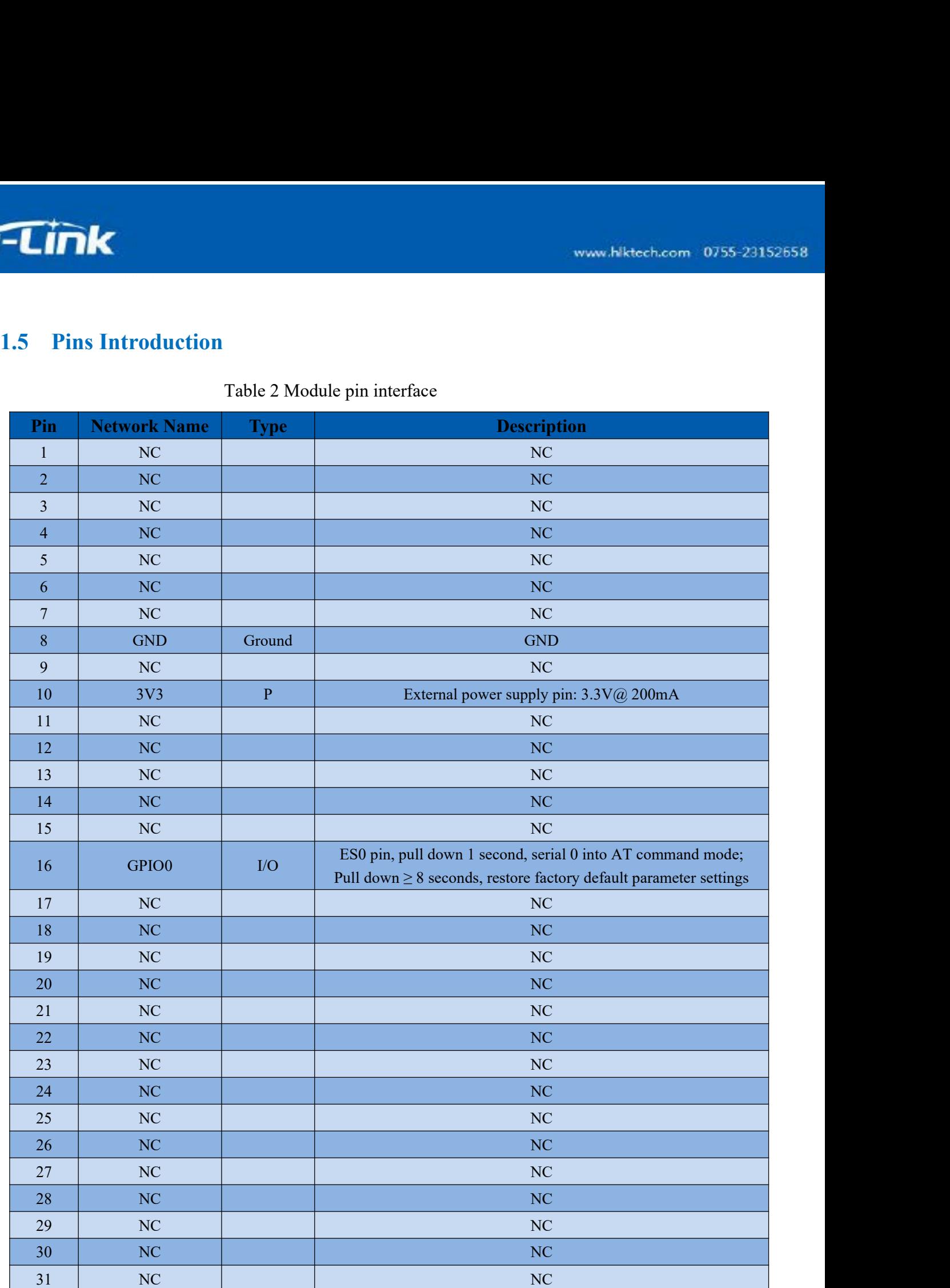

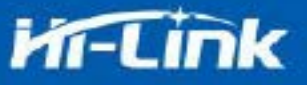

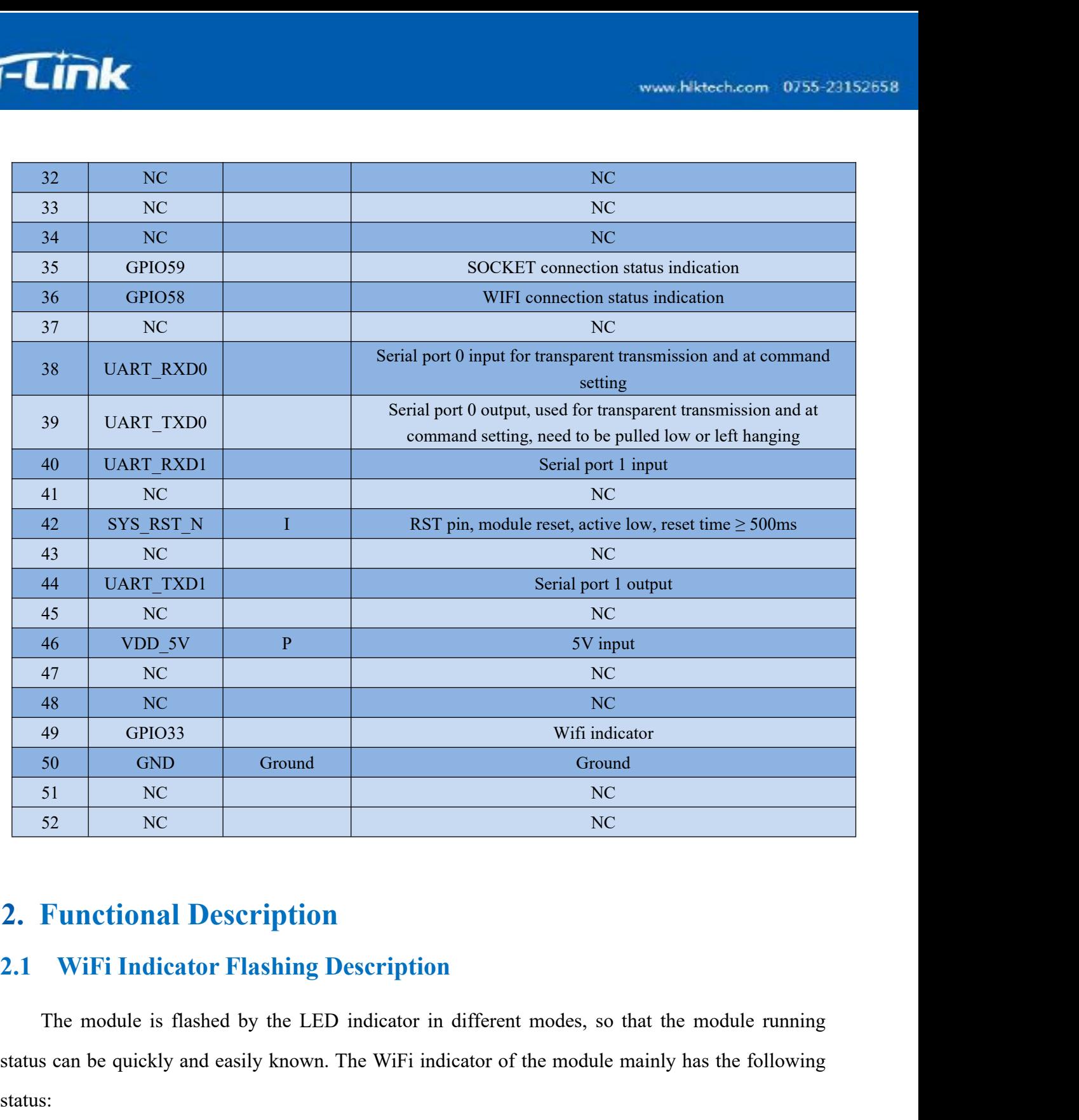

<span id="page-6-0"></span>status can be quickly and casily known. The WiFi indicator of the module mainly has the following<br>
status can be quickly and casily known. The WiFi indicator of the module mainly has the following<br>
status:<br>
(1) The wifi i status: (1) The wifi indicator **Flashing Description**<br>(1) The module is flashed by the LED indicator in different modes, so that the module running<br>(1) The wifi indicator flashes twice periodically: indicates that the module is in **Functional Description**<br>
WiFi Indicator Flashing Description<br>
The module is flashed by the LED indicator in different is<br>
scan be quickly and easily known. The WiFi indicator of the<br>
s:<br>
(1) The wifi indicator flashes twi (2) The wifi indicator Flashing Description<br>
module is flashed by the LED indicator in different modes, so that the module running<br>
1) be quickly and easily known. The WiFi indicator of the module mainly has the following<br>

<span id="page-6-1"></span>

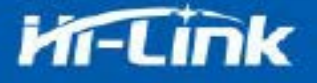

mode and the target ap hotspot is not connected.<br>
(3) The wifi indicator flashes fourthly periodically: indicates that the<br>
mode, but it does not indicate whether there is a sta client device connected. www.hiktech.com 0755-23152658<br>
e and the target ap hotspot is not connected.<br>
(3) The wifi indicator flashes fourthly periodically: indicates that the module is in 2.4g ap<br>
e, but it does not indicate whether there is a st mode and the target ap hotspot is not connected.<br>
(3) The wifi indicator flashes fourthly periodically: indicates that the module is in 2.4g ap<br>
mode, but it does not indicate whether there is a sta client device connected www.hikeech.com 0755-23152658<br>
e and the target ap hotspot is not connected.<br>
(3) The wifi indicator flashes fourthly periodically: indicates that the module is in 2.4g ap<br>
e, but it does not indicator flashes periodically

but it does not indicator flashes fourthly periodically: indicates that the module is in 2.4g apmode, but it does not indicate whether there is a sta client device connected.<br>
(4) The wifi indicator flashes periodically: i www.Nktech.com **0755-23152658**<br>
and the target ap hotspot is not connected.<br>
(3) The wifi indicator flashes fourthly periodically: indicates that the module is in 2.4g ap<br>
e, but it does not indicate whether there is a sta mode and the target ap hotspot is not connected.<br>
(3) The wifi indicator flashes fourthly periodically: indicates that the module is in 2.4g ap<br>
mode, but it does not indicate whether there is a sta client device connected quickly. mode and the target ap hotspot is not connected.<br>
(3) The wifi indicator flashes fourthly periodically: indicates that the module is in 2.4g a<br>
mode, but it does not indicate whether there is a statient device connected.<br> From the wifi indicator the indicate the module is in the 5.8g ap mode,<br>the vifi indicator flashes periodically: indicates that the module is in the 5.8g ap mode,<br>the module is ont indicator flashes quickly: indicates that

When the module's wifi is connected to the router, GPIO58 will output a high level, and other module is in the sta mode and is connected to the wifi hotspot. When there is data transmission, the module LED will flash quick out it does not indicator flashes quickly: indicates that the module is in the stand connected to the wifi hotspot. When there is data transmission, the module LEI quickly.<br>
2.2 Wifi Connection Status Indicator Pin<br>
GPIO58 but it does not indicate whether there is a sta client device connected.<br>
(5) The wifi indicator flashes quickly: indicates that the module is in the sta mode and is<br>
connected to the wifi hotspot. When there is data trans quickly.<br> **SPIO58** pin is used as the indicator pin of the module's wifi connection status in sta mode.<br>
In the module's wifi is connected to the router, GPIO58 will output a high level, otherwise will<br> **Socket Connection Socket connection Status Indicator Pin**<br>
GPIO58 pin is used as the indicator pin of the module's wifi connection status in sta mode.<br>
When the module's wifi is connected to the router, GPIO58 will output a high level, oth **2.2 Wifi Connection Status Indicator Pin**<br> **2.2 Wifi Connection Status Indicator pin of the module's wifi connection status**<br> **2.3 Socket Connection Status Indicator Pin**<br> **2.3 Socket Connection Status Indicator Pin**<br> **2.** 

<span id="page-7-2"></span>

<span id="page-7-1"></span><span id="page-7-0"></span>In the module's wifi is connected to the router, GPIOS8 will output a high level, otherwise will<br>
It low level, and other modes will output low level.<br> **Socket Connection Status Indicator Pin**<br>
The GPIO59 pin is used as th output low level, and other modes will output low level.<br>
2.3 Socket Connection Status Indicator Pin<br>
The GPIO59 pin is used as the indicator pin of the module socket's connection status. When the<br>
socket connection is suc **2.3** Socket Connection Status Indicator Pin<br>The GPIO59 pin is used as the indicator pin of the module socket's connection status. When the<br>socket connection is successful, the GPIO outputs a high level, otherwise outputs The GPIO59 pin is used as the indicator pin of the module socket's connection status. When the socket connection is successful, the GPIO outputs a high level, otherwise outputs low level.<br> **2.4 One-click Distribution Mode** password to the wifi module through UDP broadcast or multicast through certain status. When the socket connection is successful, the GPIO outputs a high level, otherwise outputs low level.<br>
2.4 One-click Distribution Mode<br> 2.4 **One-click Distribution Mode**<br>For the IOT wifi module, based on cost and performance considerations,<br>screen interactive interface like a mobile phone. Users can see the ap list on the<br>click the password to connect to t **One-click Distribution Mode**<br>
for the IOT wifi module, based on cost and performance considerations, there is no touch<br>
interactive interface like a mobile phone. Users can see the ap list on the mobile phone and<br>
the pas For the IOT wifi module, based on cost and performance considerations, there is no touch<br>screen interactive interface like a mobile phone. Users can see the ap list on the mobile phone and<br>click the password to connect to screen interactive interface like a mobile phone. Users can see the ap list on the mobile phone and click the password to connect to the network. What should I do? One-click configuration is the wifi module in promiscuous click the password to connect to the network. What should I do? Or module in promiscuous mode (can capture all 802.11 frames in the password to the wifi module through UDP broadcast or multicast the module parses out, and

5

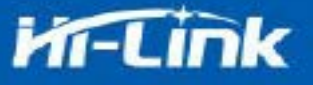

<span id="page-8-0"></span>supported)

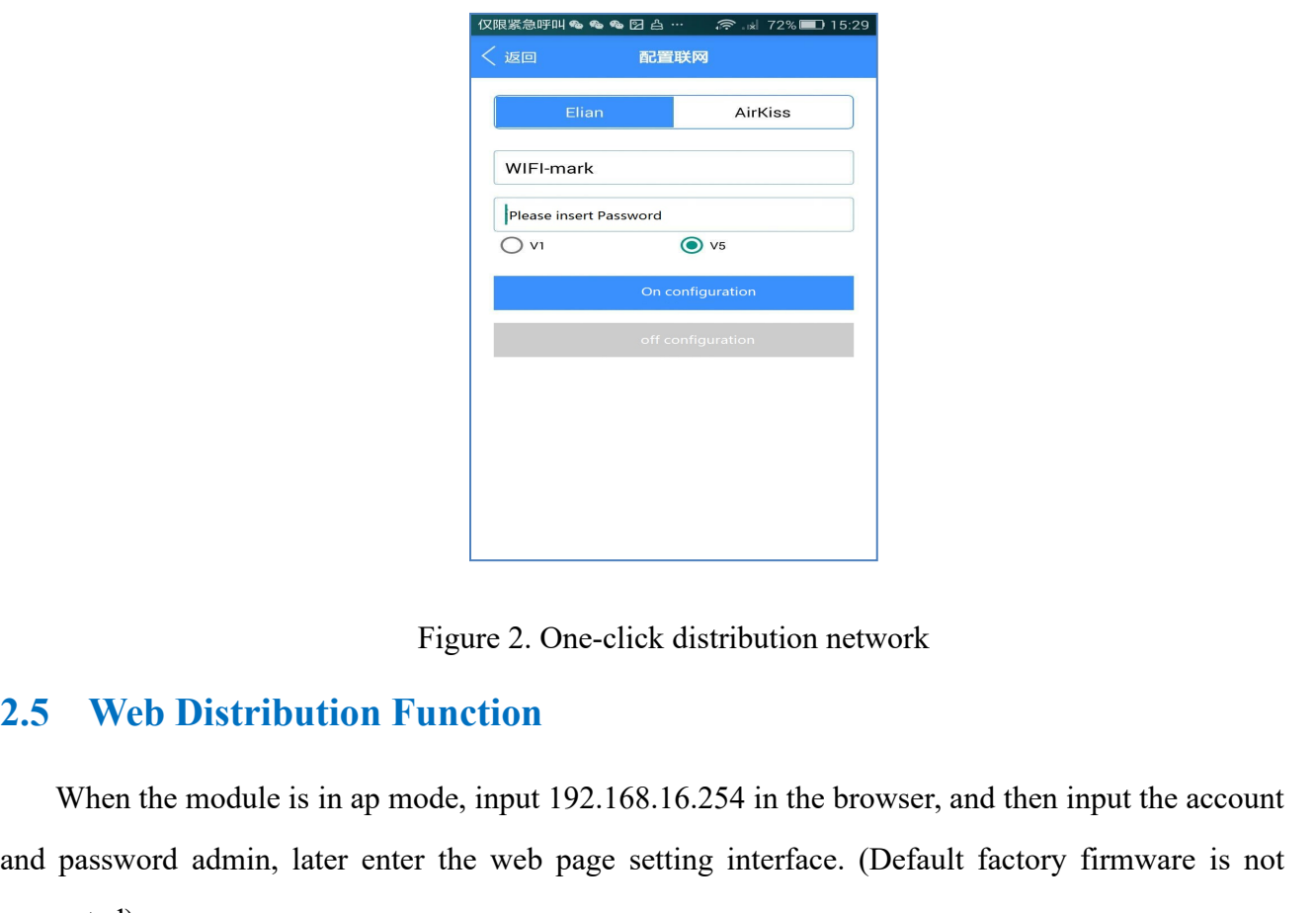

Figure 2. One-click distribution network<br>Web Distribution Function<br>When the module is in ap mode, input 192.168.16.254 in the browser, and then input the account<br>password admin, later enter the web page setting interface. Figure 2. One-click distribution network<br>
2.5 Web Distribution Function<br>
When the module is in ap mode, input 192.168.16.254 in the browser, and then input the account<br>
and password admin, later enter the web page setting

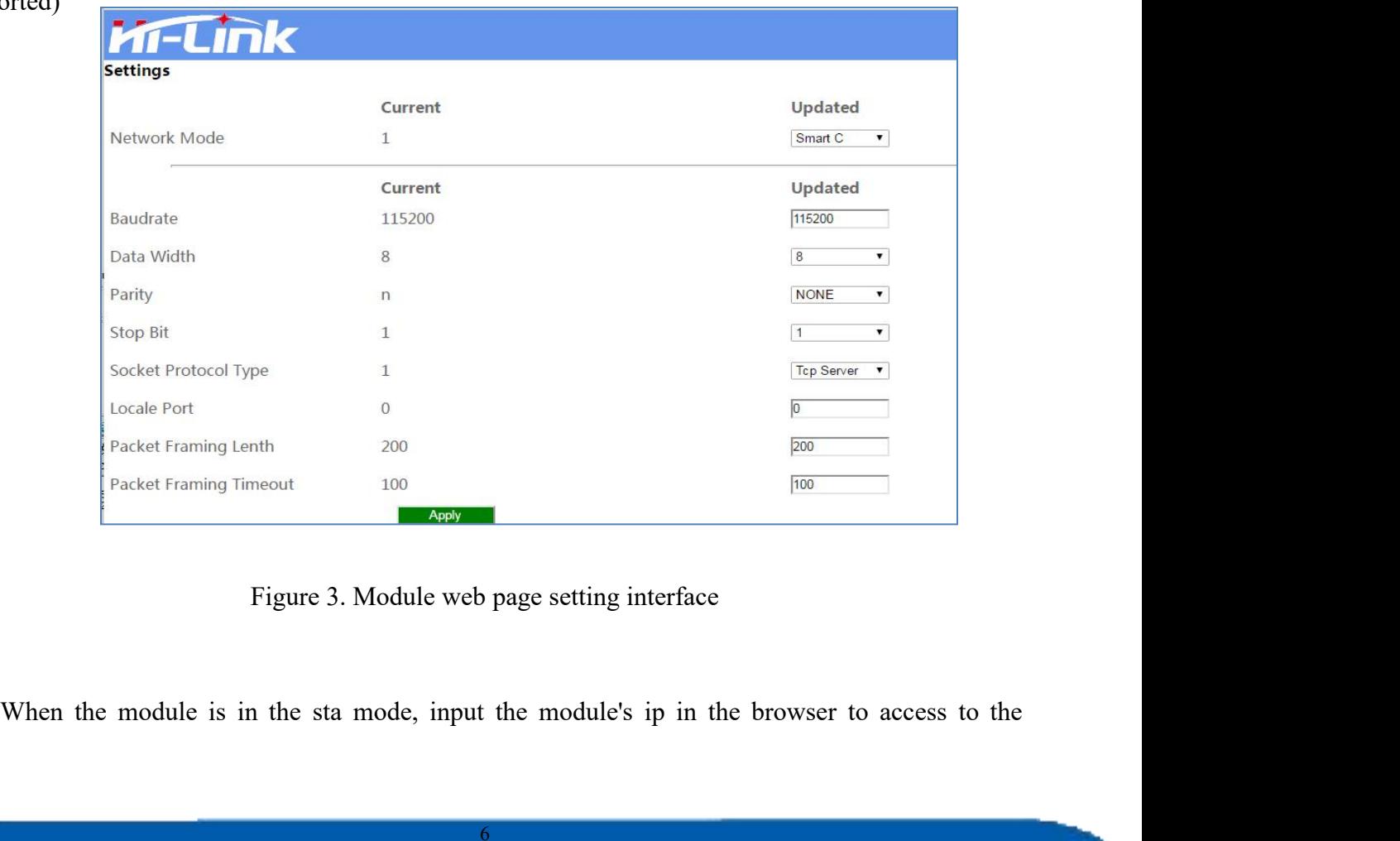

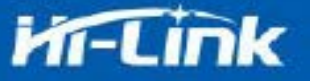

<span id="page-9-0"></span>

# TITK<br>module's web page setup function.<br>2.6 Serial to WIFI STA

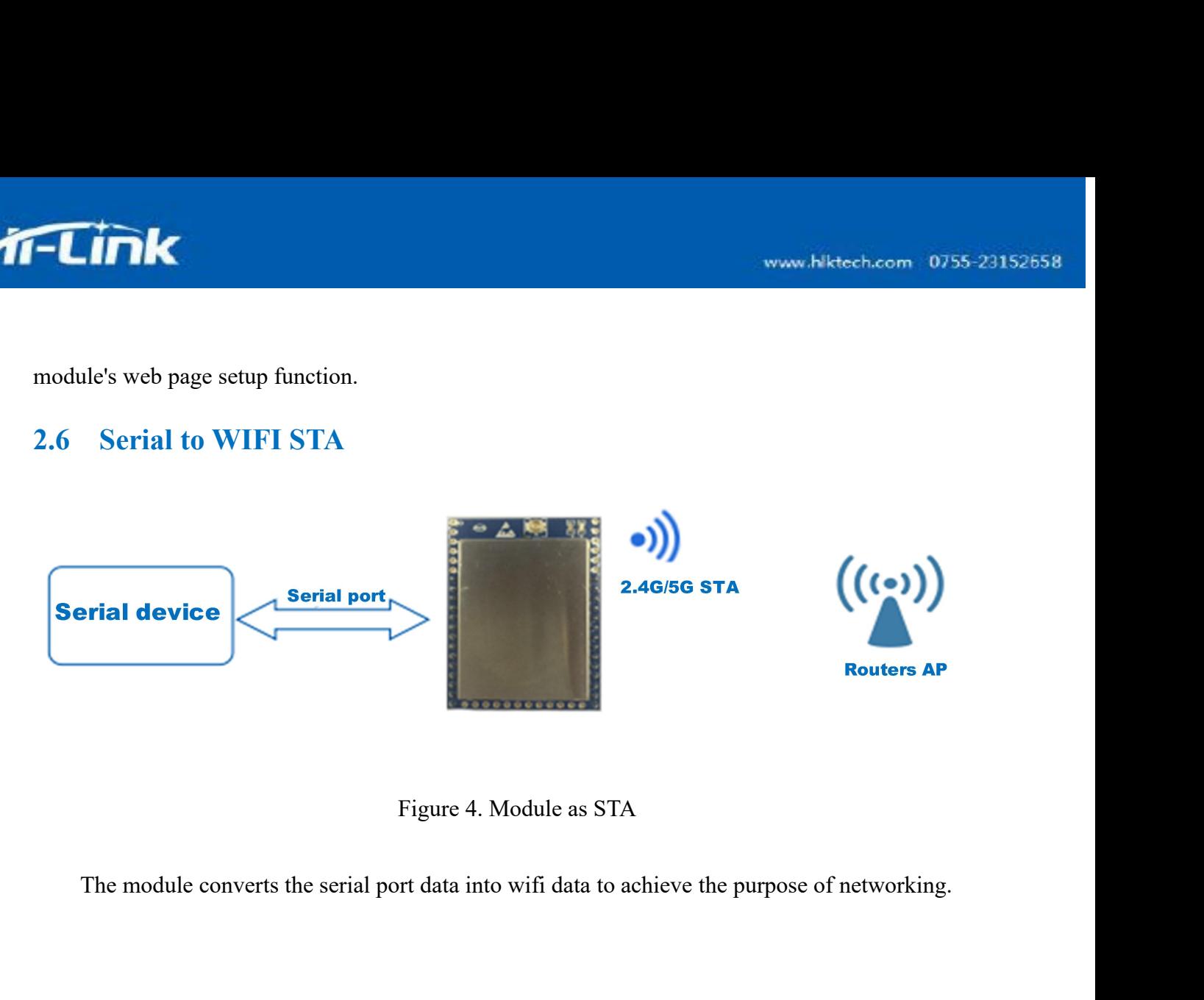

<span id="page-9-1"></span>

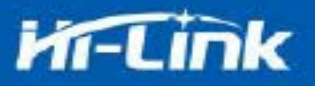

# <span id="page-10-0"></span>**2.7 Serial Port Working State Conversion**

After the HLK-B32 is powered on, the default mode is transmission mode. By pulling down the pin ES0 (GPIO0) to enter at instruction mode longer than 50ms, the module will process the received data as at instructions, send at instructions to let the module into transparent mode, After the network connection, the data received by the serial port will be transmitted as transparent data. For the HLK-B32 is powered on, the default mode is transmission mode. By pulling down the solution (GPIO0) to enter at instruction mode longer than 50ms, the module will process the default as at instructions, send at ins le longer than 50ms, then<br>the sense to let the module into<br>ial port will be transmitted<br>Send at command<br>AT mod

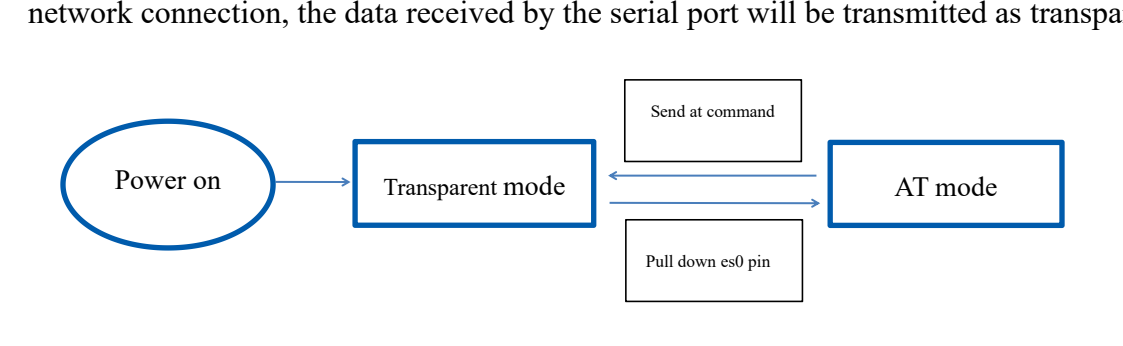

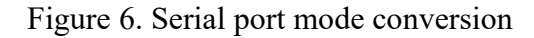

# <span id="page-10-1"></span>**2.8 Serial Port-network Data Conversion**

# <span id="page-10-2"></span>**2.8.1 Module as TCP Server**

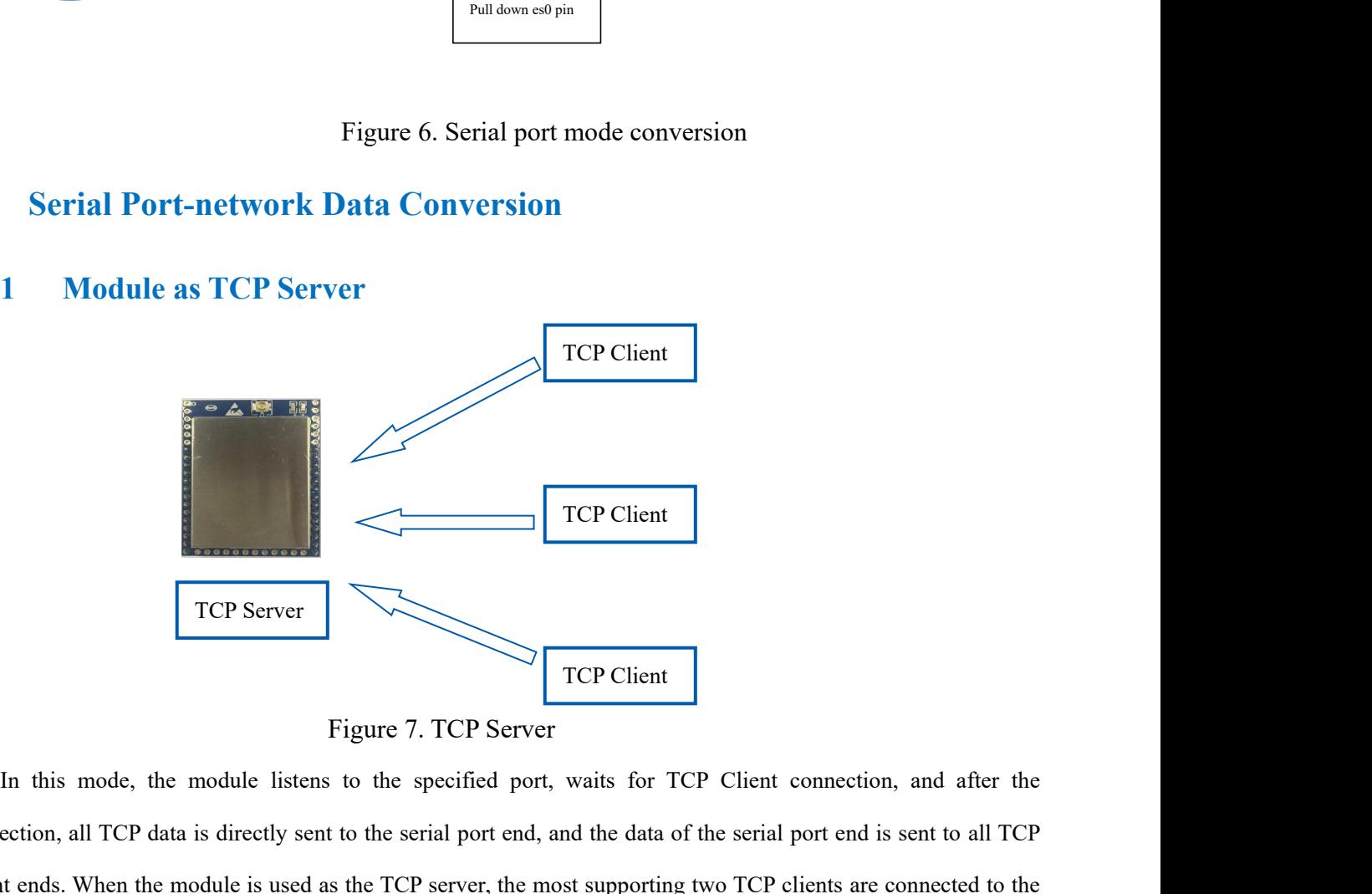

TCP Client<br>
TCP Server<br>
Figure 7. TCP Server<br>
In this mode, the module listens to the specified port, waits for TCP Client connection, and after the<br>
connection, all TCP data is directly sent to the serial port end, and th TCP Server<br>
TCP Server<br>
TCP Client Eigure 7. TCP Server<br>
In this mode, the module listens to the specified port, waits for TCP Client connection, and after the<br>
connection, all TCP data is directly sent to the serial port TCP Server<br>Fig. In this mode, the module listens to<br>connection, all TCP data is directly sent to<br>Client ends. When the module is used as th<br>TCP server.

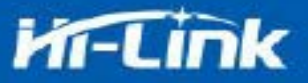

# <span id="page-11-0"></span>**2.8.2 Module as TCP Client**

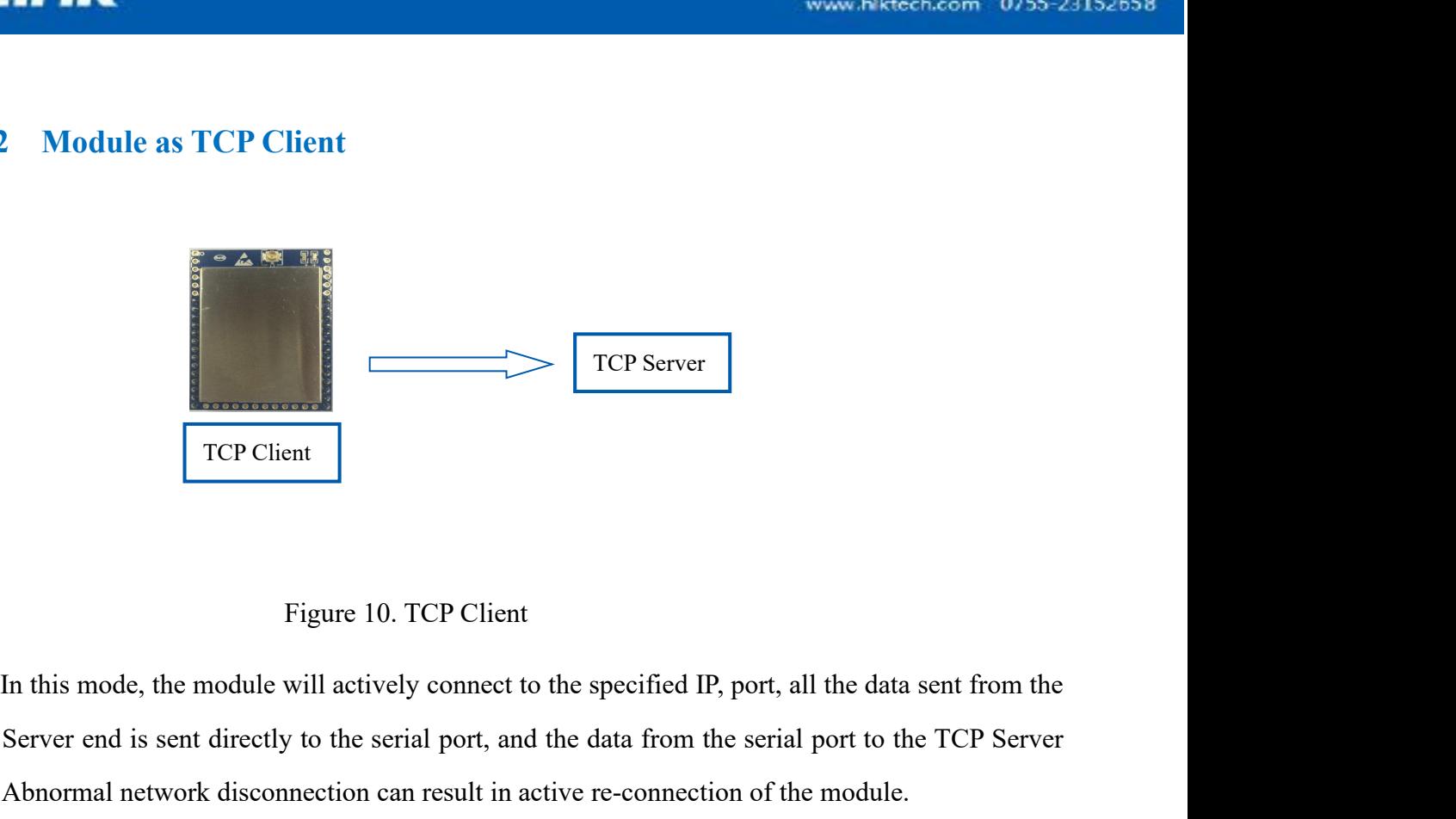

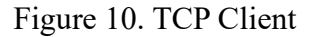

TCP Server<br>
TCP Client<br>
In this mode, the module will actively connect to the specified IP, port, all the data sent from the<br>
TCP Server end is sent directly to the serial port, and the data from the serial port to the TCP Figure 10. TCP Client<br>
Figure 10. TCP Client<br>
In this mode, the module will actively connect to the specified IP, port, all the data sent from the<br>
TCP Server end is sent directly to the serial port, and the data from the

# <span id="page-11-1"></span>**2.8.3 Module as UDP Server**

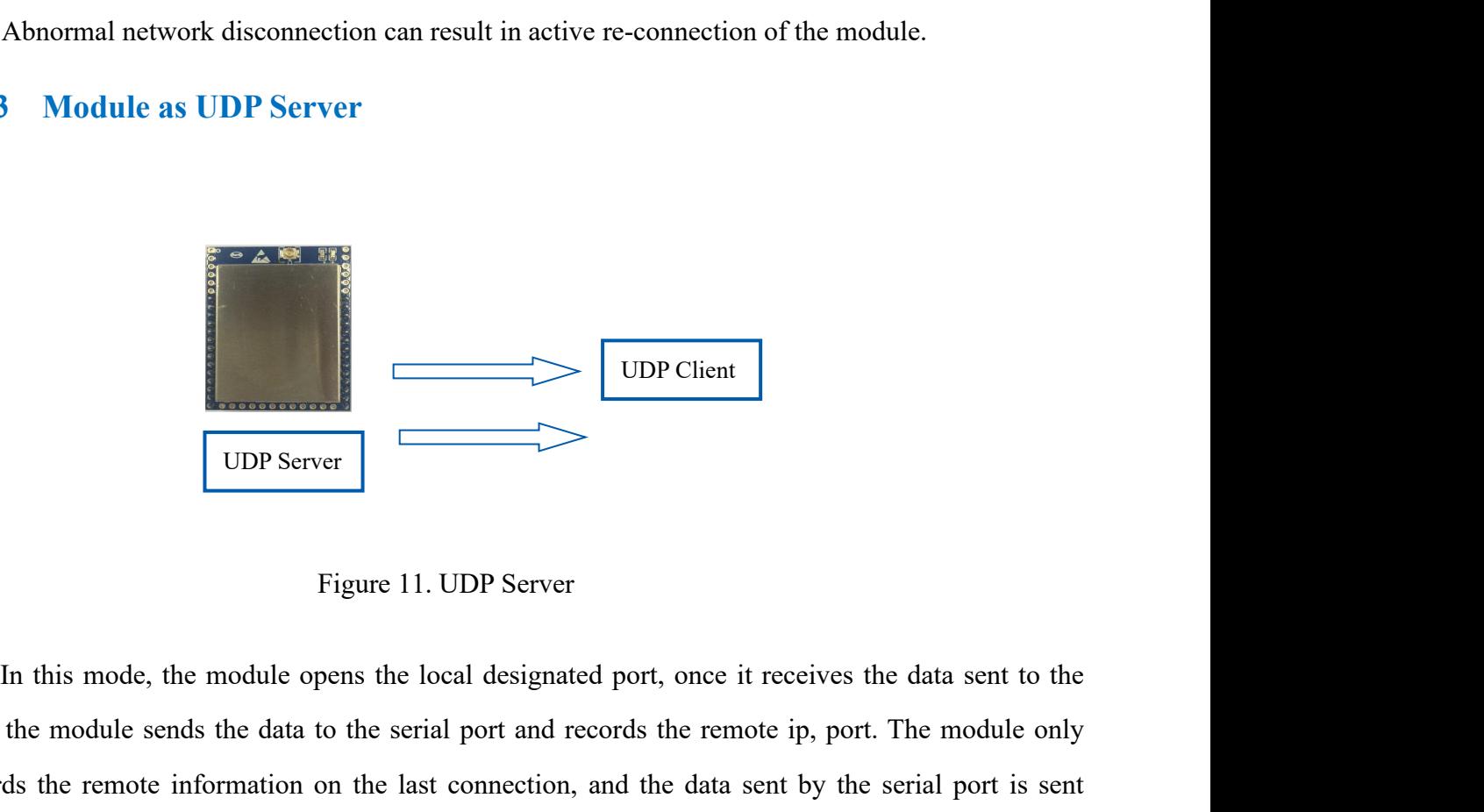

ported the module sends the module opens the local designated port, once it receives the data sent to the port, the module sends the data to the serial port and records the remote ip, port. The module only records the remo Figure 11. UDP Server<br>Figure 11. UDP Server<br>In this mode, the module opens the local designated port, once it receives the data sent to the<br>port, the module sends the data to the serial port and records the remote ip, port UDP Server<br>
Figure 11. UDP Server<br>
In this mode, the module opens the local designated port, once it r<br>
port, the module sends the data to the serial port and records the remot<br>
records the remote information on the last c

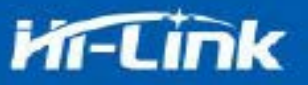

# <span id="page-12-0"></span>**2.8.4 Module as UDP Client**

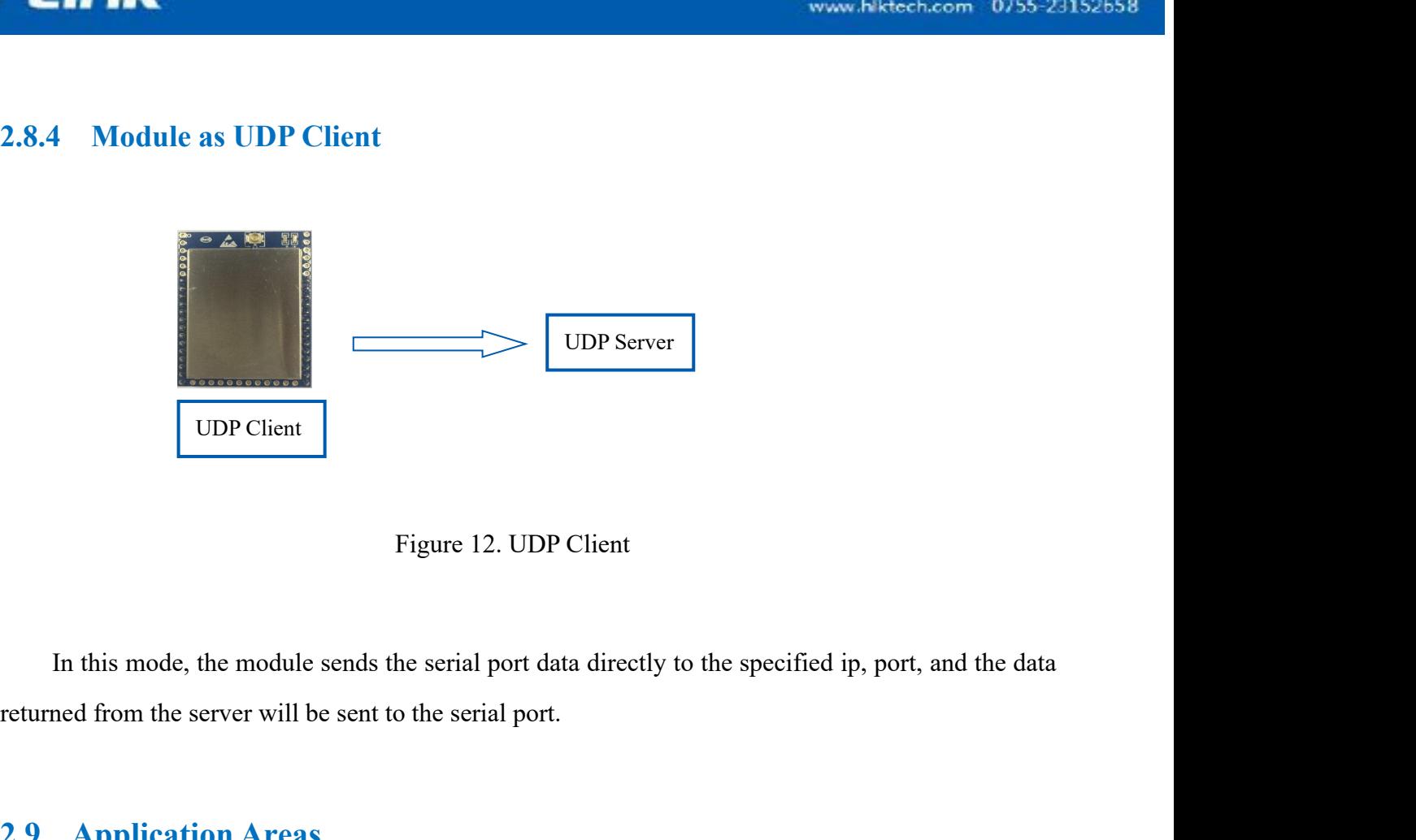

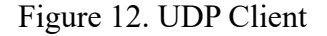

Figure 12. U<br>
In this mode, the module sends the serial por<br>
returned from the server will be sent to the serial por<br> **2.9 Application Areas**<br> **4** Smart home;<br>
Instruments and instruments;<br>
Wi-Fi remote monitoring / contro Figure 12. UDP Chen<br>
In this mode, the module sends the serial port data dire<br>
returned from the server will be sent to the serial port.<br>
2.9 Application Areas<br>
◆ Smart home;<br>
★ Instruments and instruments;<br>
★ Wi-Fi remot In this mode, the module sends the serial port data directly to the<br>returned from the server will be sent to the serial port.<br>
2.9 Application Areas<br>  $\bullet$  Smart home;<br>
Instruments and instruments;<br>  $\bullet$  Wi-Fi remote monit In this mode, the module sends the serial p<br>returned from the server will be sent to the serial<br>
2.9 Application Areas<br>
→ Smart home;<br>
Instruments and instruments;<br>
→ Wi-Fi remote monitoring / control;<br>
→ Toy field;<br>
→ Co In this mode, the module sends the serial port date<br>
returned from the server will be sent to the serial port.<br>
2.9 Application Areas<br>
↓ Smart home;<br>
★ Smart home;<br>
Wi-Fi remote monitoring / control;<br>
↓ Color LED control; First text in the server will be sent to the serial port.<br> **2.9 Application Areas**<br> **4. Smart home;**<br> **5.** Instruments and instruments;<br>
Wi-Fi remote monitoring / control;<br> **4.** Tog field;<br> **5.** First control;<br> **5.** Firs Treatment of the series will be sent to the serial port.<br>
Smart home;<br>
Smart home;<br>
Smart home;<br>
Smart card instruments;<br>
Wi-Fi remote monitoring / control;<br>
Toy field;<br>
Fire protection, security intelligent integrated ma In this mode, the module sends the serial port data directly to the<br> **3.9. Application Areas**<br> **3. Application Areas**<br> **4. Smart home;**<br> **4. Smart home;**<br> **4. Smart home;**<br> **4. Smart home;**<br> **4.** Wi-Fi remote monitoring /

# **2.9 Application Areas**

- 
- 
- 
- 
- 
- 
- <span id="page-12-2"></span>

<span id="page-12-1"></span>**The AT command mode is displayed**<br> **The AT command mode is displayed mode is displayed and instruments:**<br> **The AT color LED** control;<br> **The AT command mode is displayed**<br> **ES/RST pin:**<br>
In any state, keeping GPIO0 pin (p <ul>\n<li> <b>Smart home;</b>\n<li> <b>Instrument</b> and instruments;\n </li>\n<li> <b>Wi-Fi remote monitoring / control;</b>\n<li> <b>Top field;</b>\n<li> Color LED control;\n </li>\n<li> <b>Fire protection</b>, security intelligent integrated manage\n </li>\n<li> <b>Smart card terminals</b>, wireless POS machines, hand\n </li>\n<li> <b>AT Instruments</b>\n</li>\n<li> <b>Thstructions</b>\n</li>\n<li> <b>The AT command mode is displayed</b>\n</li>\n<li> <b>ES/RST pin:</b>\n<ul>\n<li> In any state, keeping GPIO0 pin (pin 16) low for a time immediately enter the AT command mode.</li>\n</ul>\n</li>\n</ul Fire protection, security intelligent integrated management;<br>
Smart card terminals, wireless POS machines, handheld devices and so on.<br> **AT Instructions**<br> **AT command mode is displayed**<br> **RST pin:**<br>
In any state, keeping G 3. AT Instructions<br>The AT command mode is displayed<br>ES/RST pin:<br>In any state, keeping GPIO0 pin (pin 16) low for a time greater the<br>immediately enter the AT command mode.

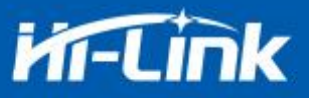

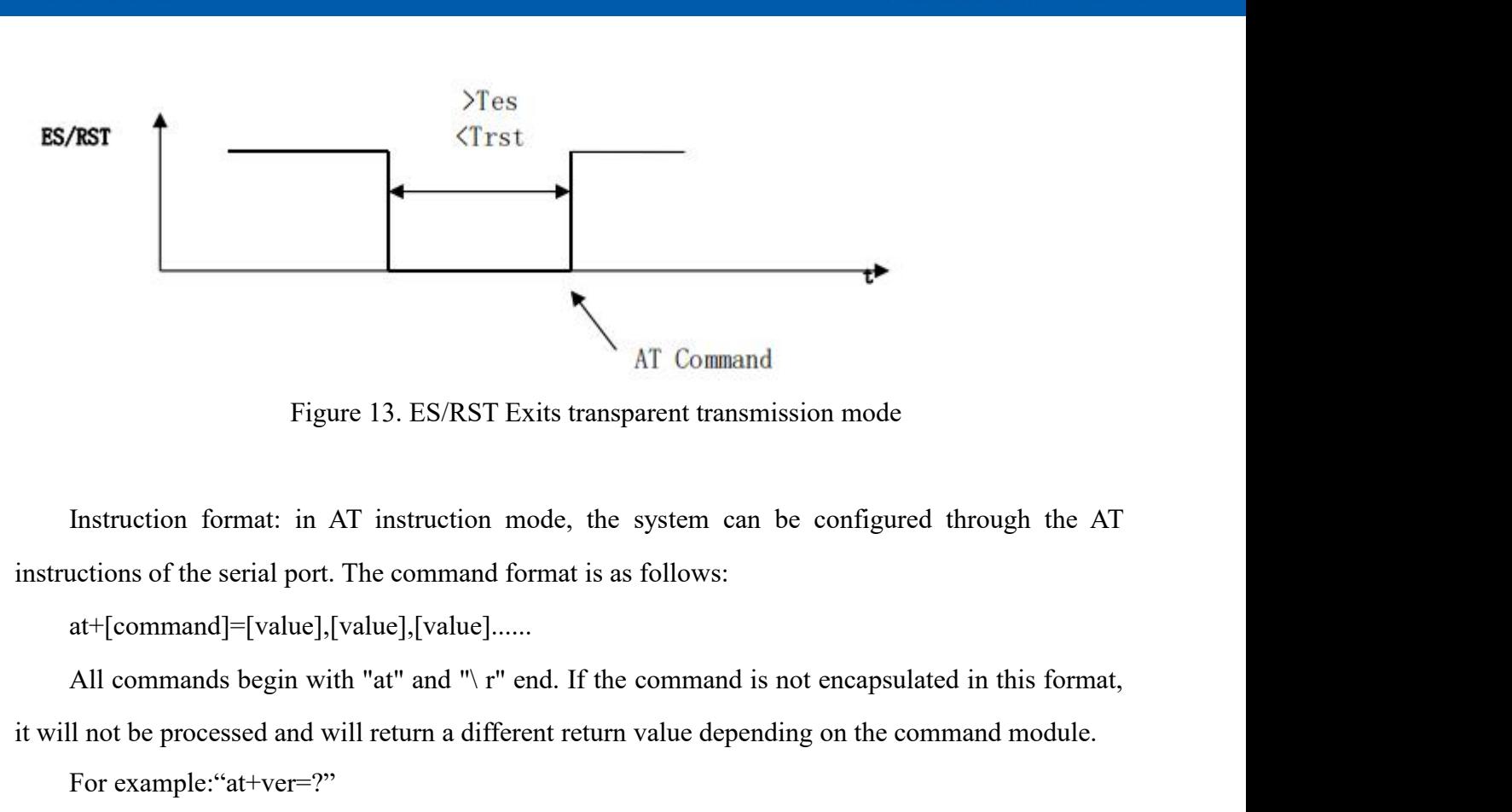

**interative AT** Exits transparent transmission mode<br>
Instruction format: in AT instruction mode, the system can be configured through the AT<br>
instructions of the serial port. The command format is as follows:<br>
at+[command Instruction format: in AT instruction mode, the system can be configured through the *A*<br>instructions of the serial port. The command format is as follows:<br>at+[command]=[value],[value],[value]......<br>All commands begin with

at+[command]=[value],[value],[value]......

For example:"at+ver=?"

Module will return: HLK-B32 (V1.00 (Nov 30 2017)

<span id="page-13-0"></span>Query instruction format: at+[command]=?

<span id="page-13-1"></span>

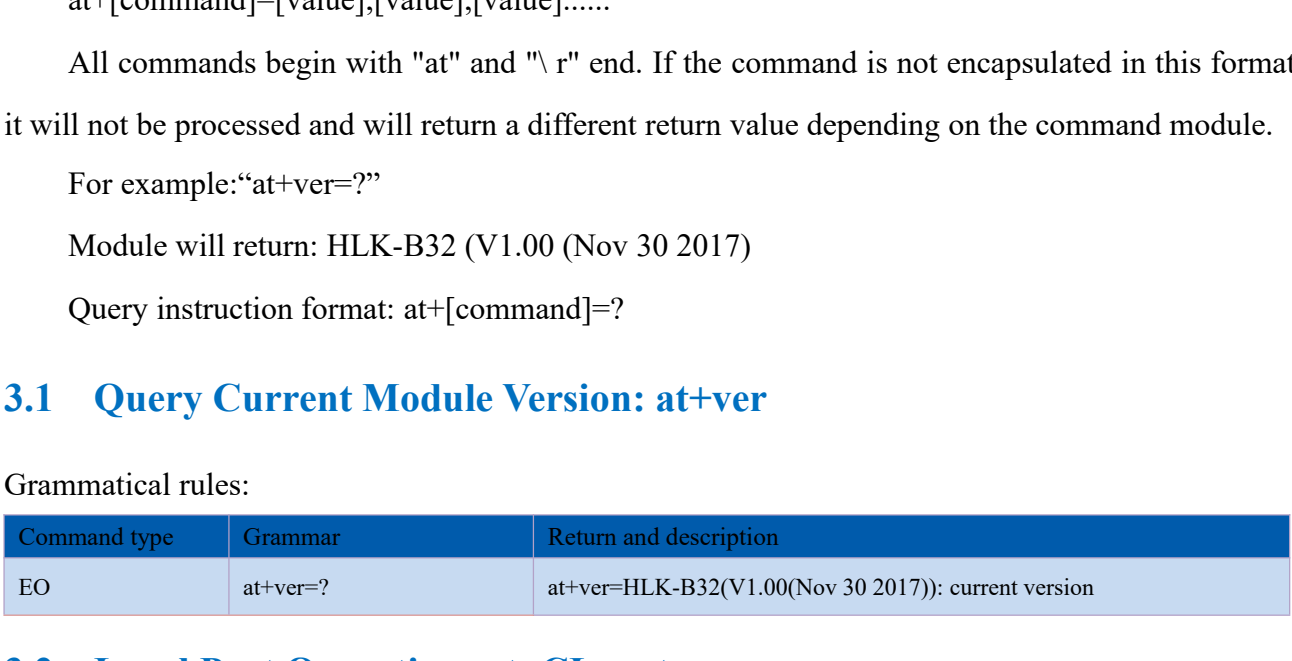

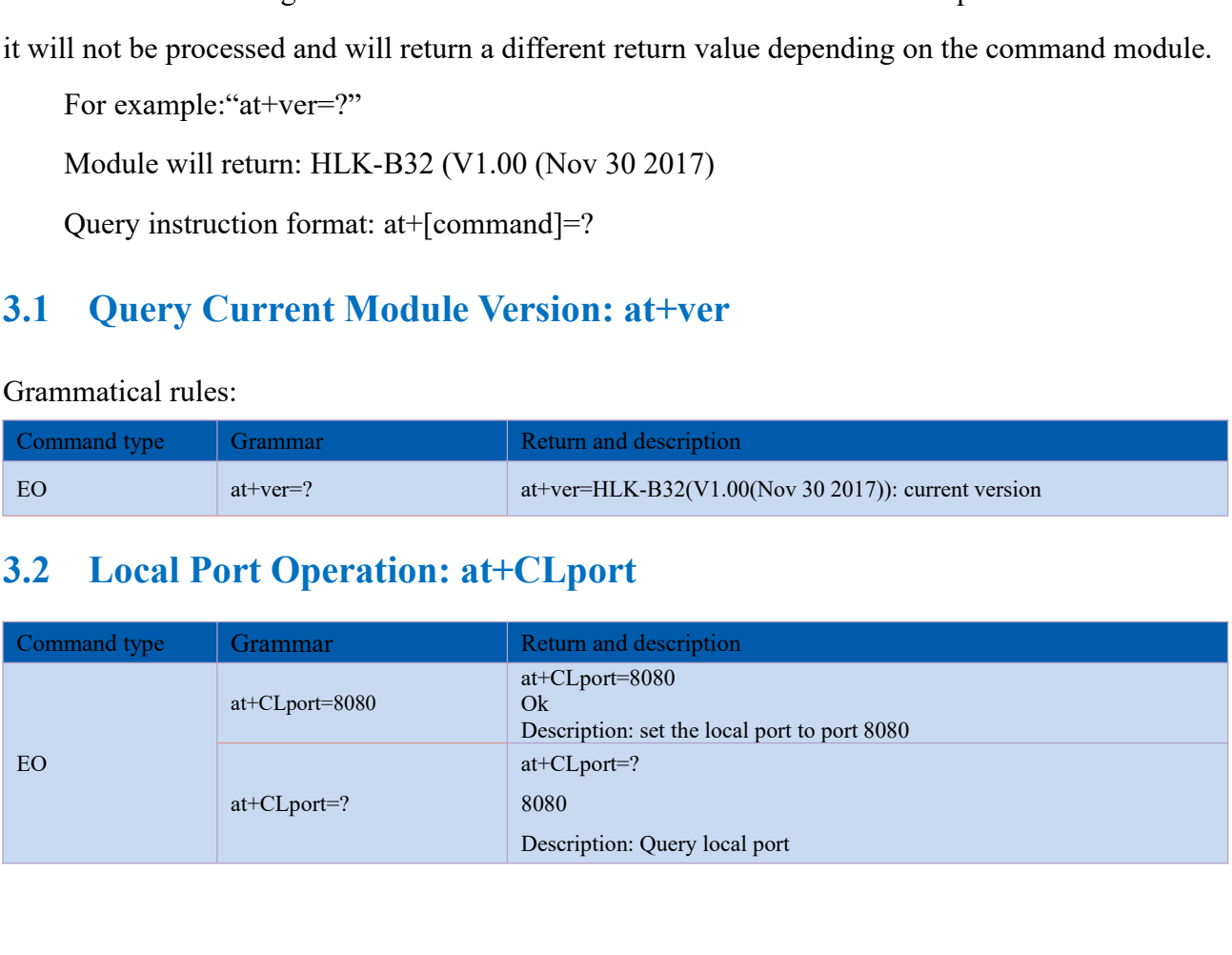

<span id="page-14-0"></span>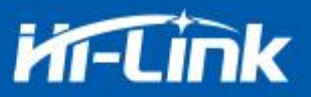

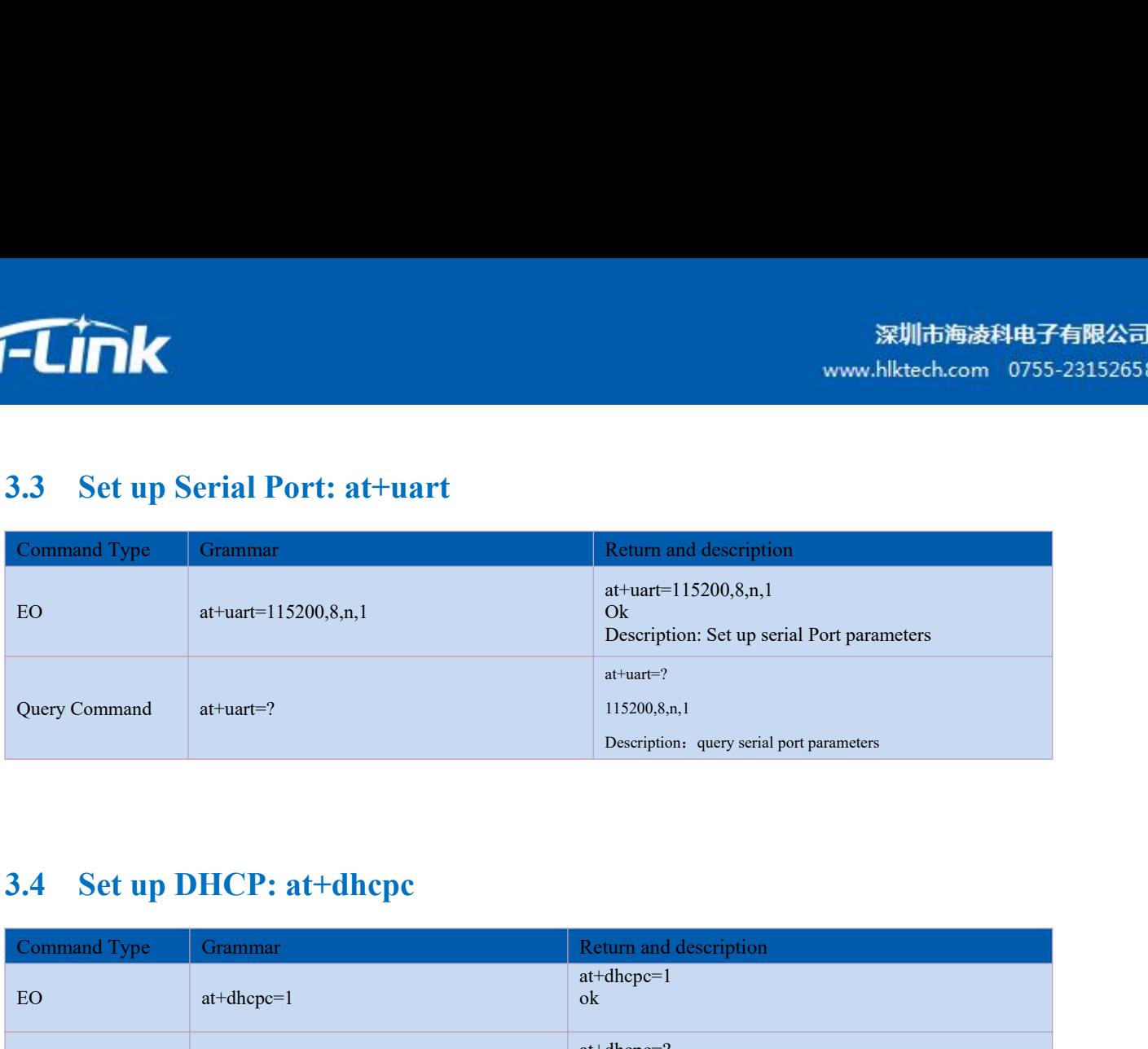

<span id="page-14-1"></span>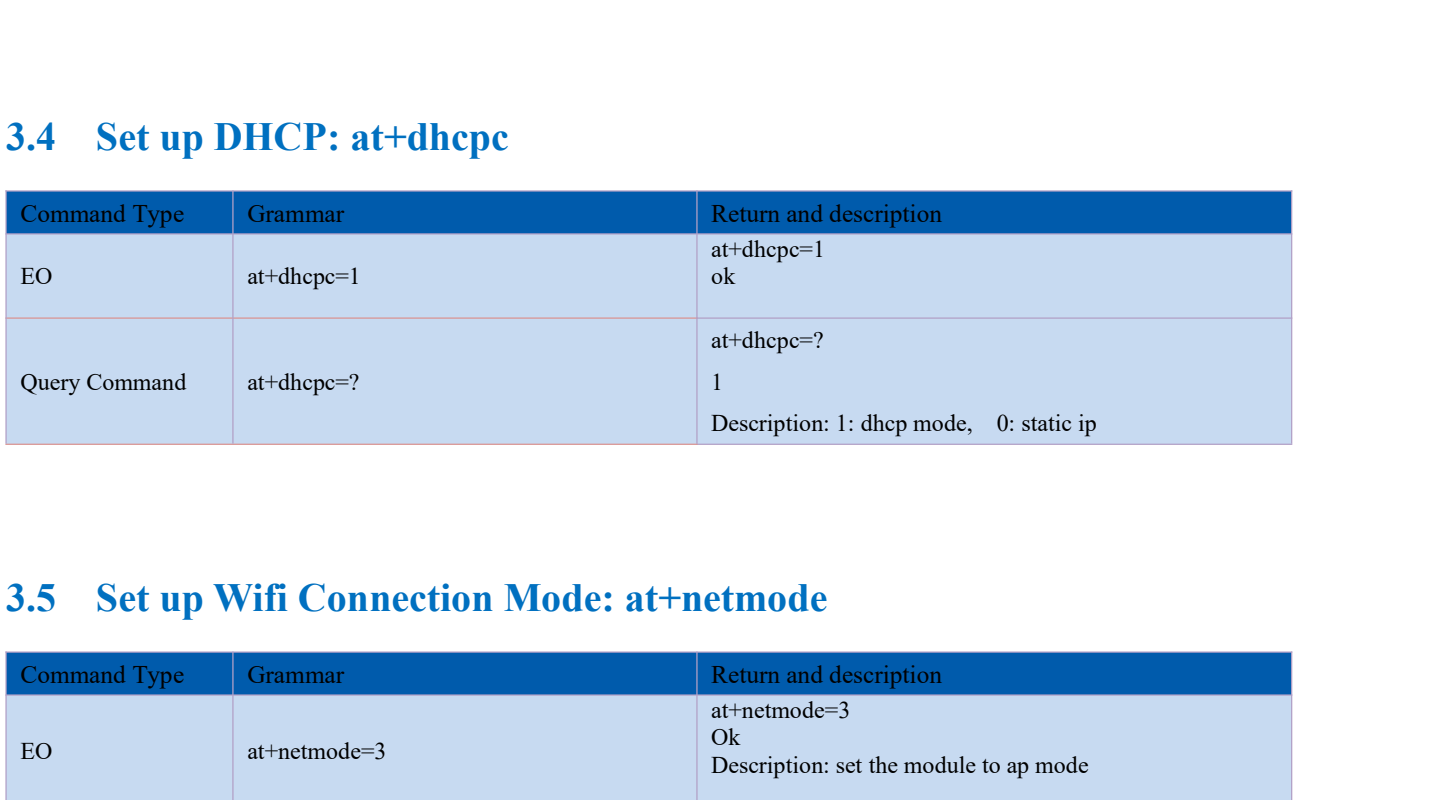

# <span id="page-14-2"></span>3.5 Set up Wifi Connection Mode: at+netmode

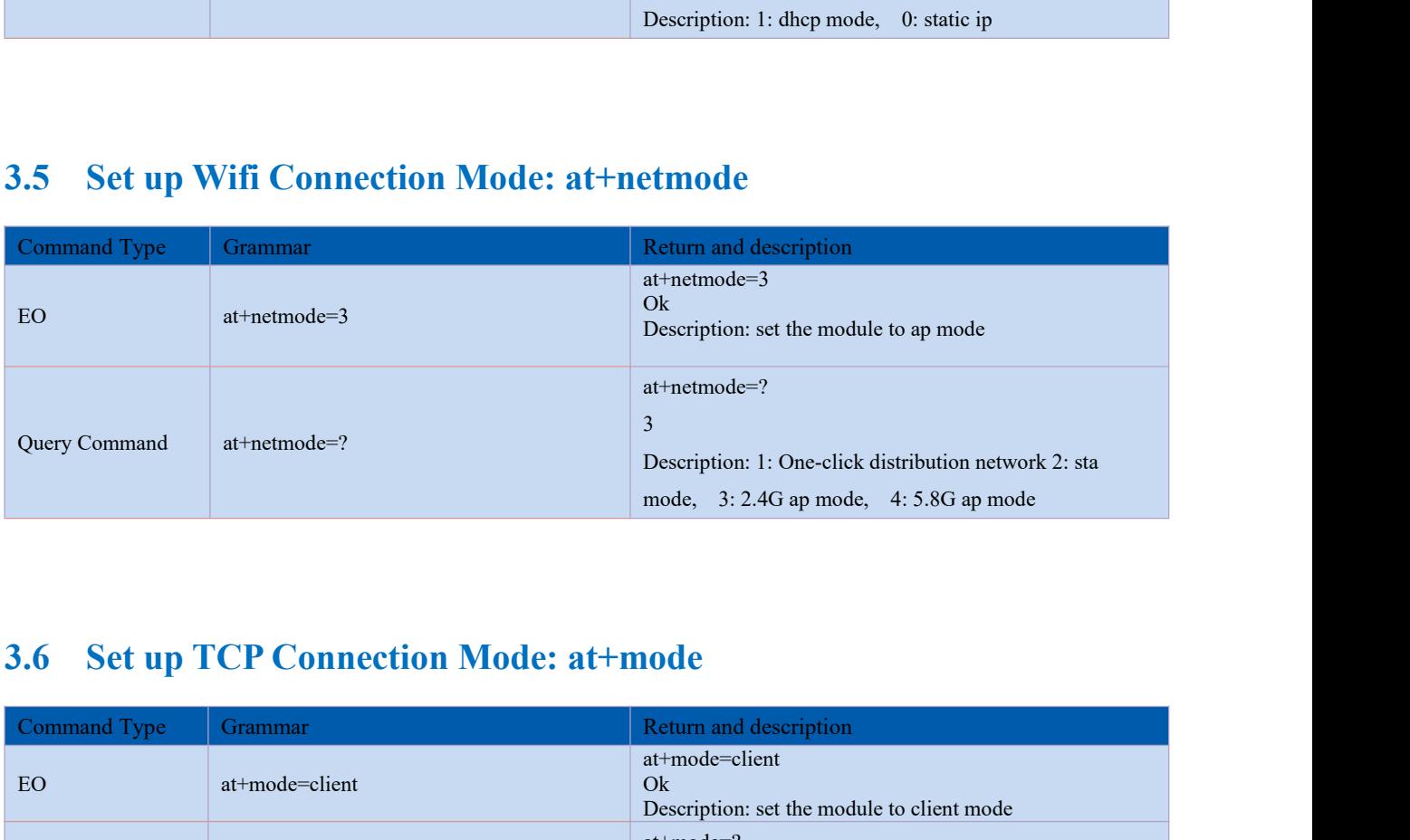

<span id="page-14-3"></span>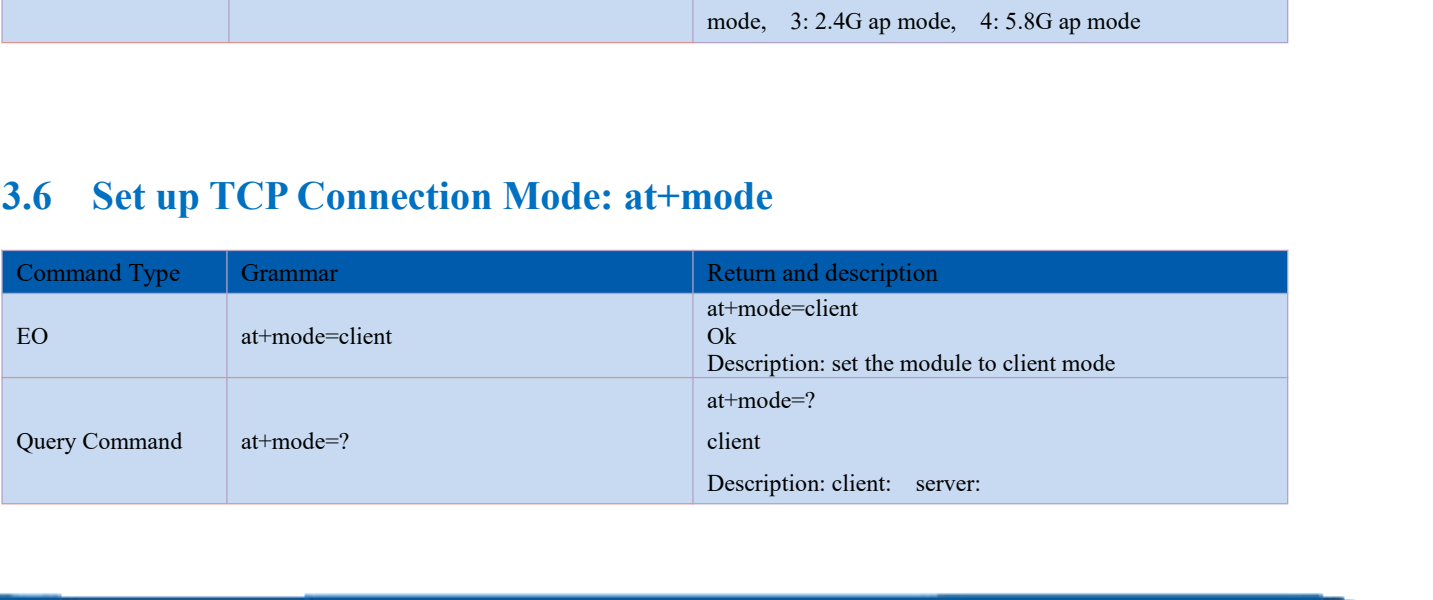

<span id="page-15-0"></span>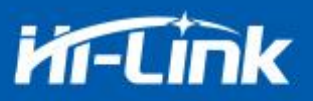

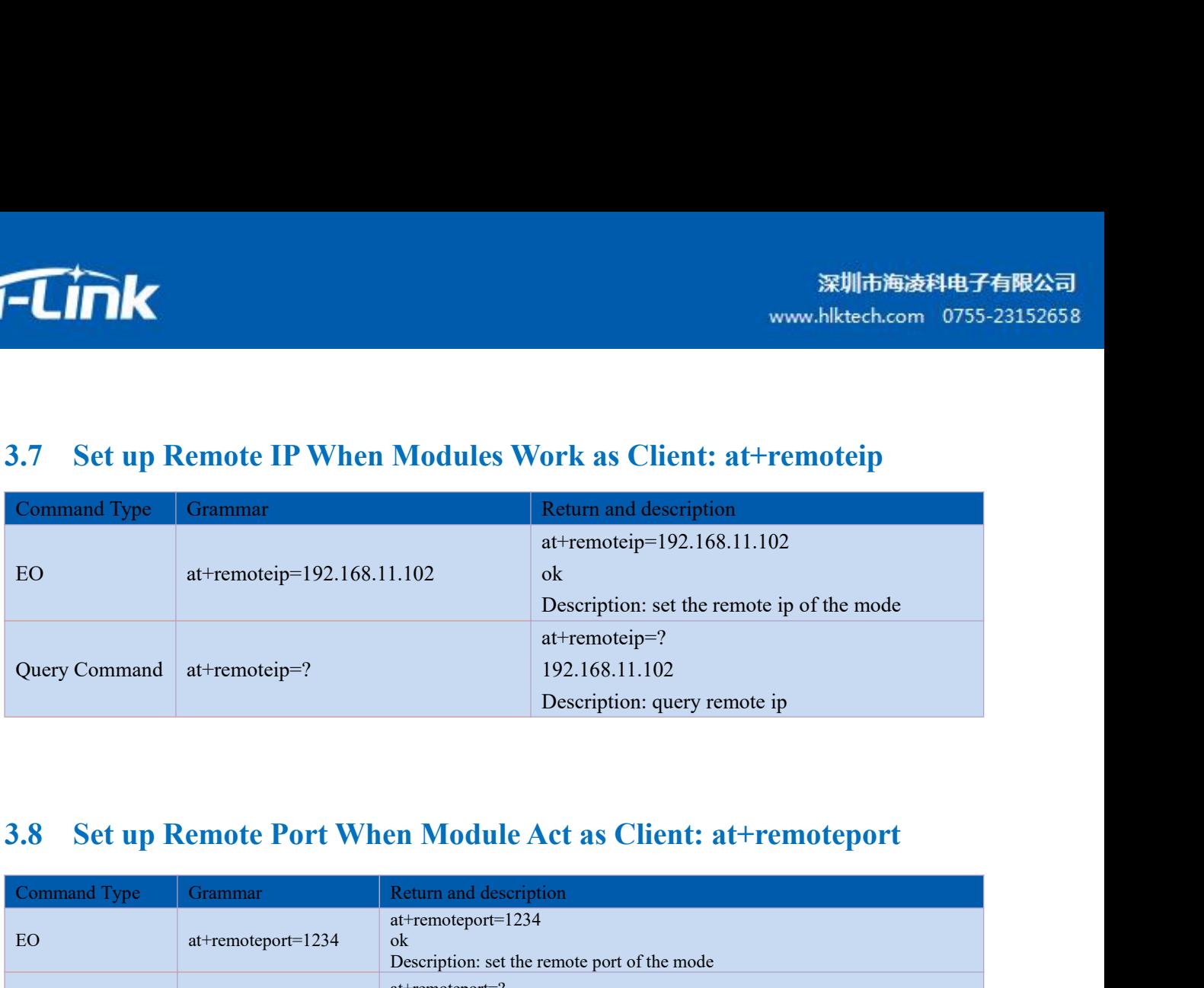

<span id="page-15-1"></span>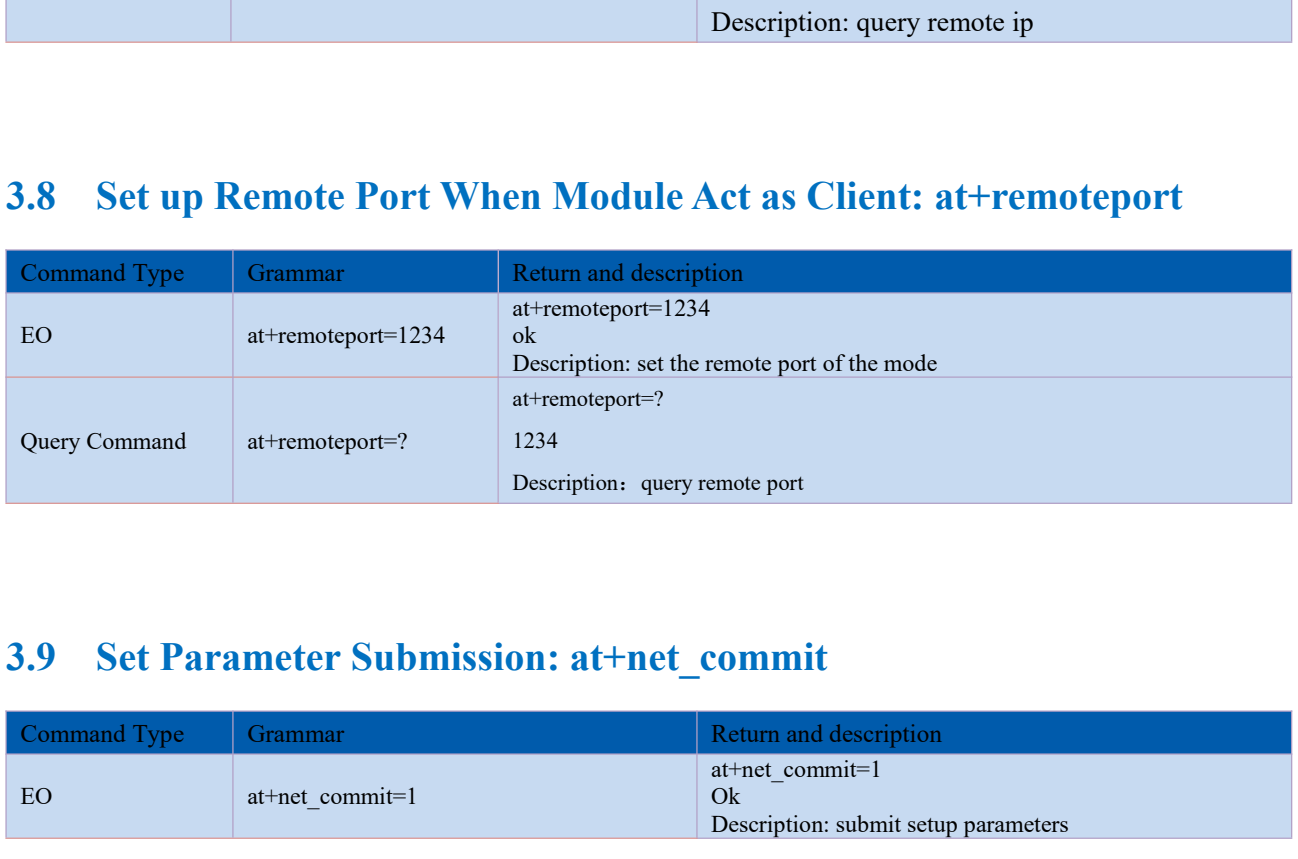

<span id="page-15-3"></span><span id="page-15-2"></span>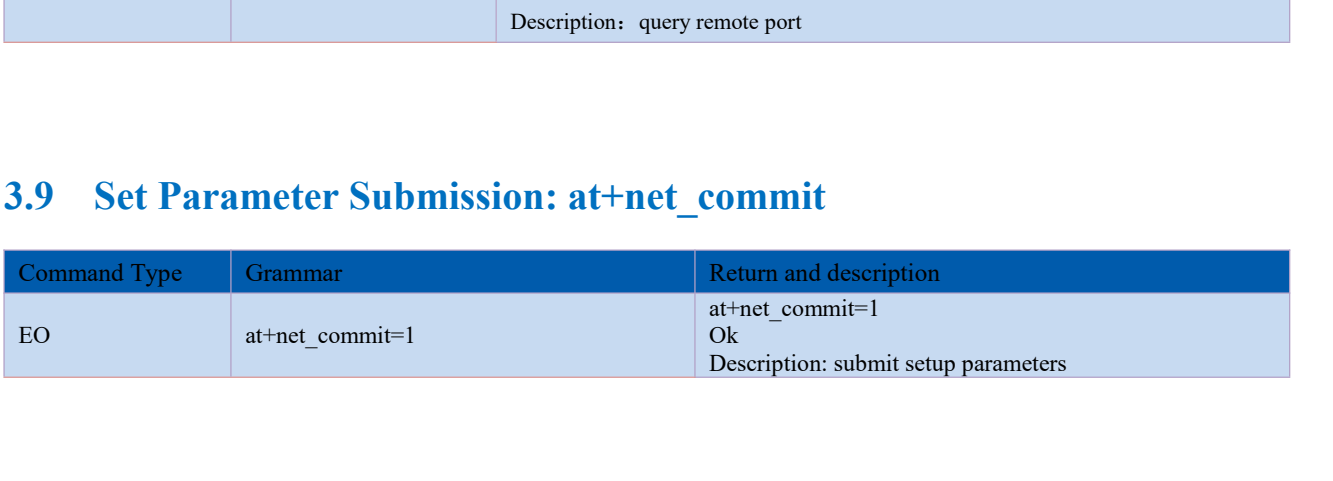

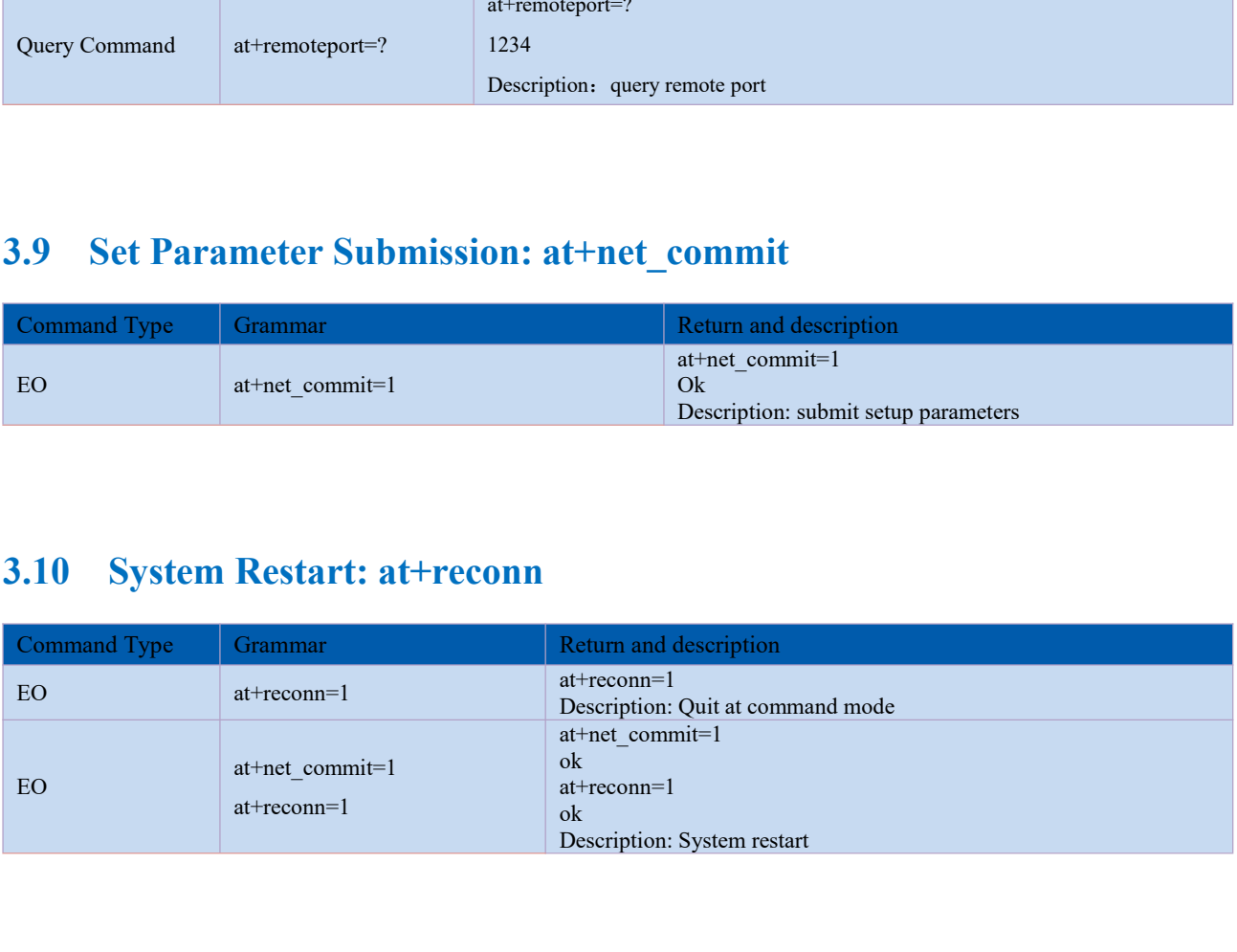

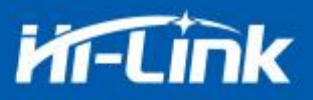

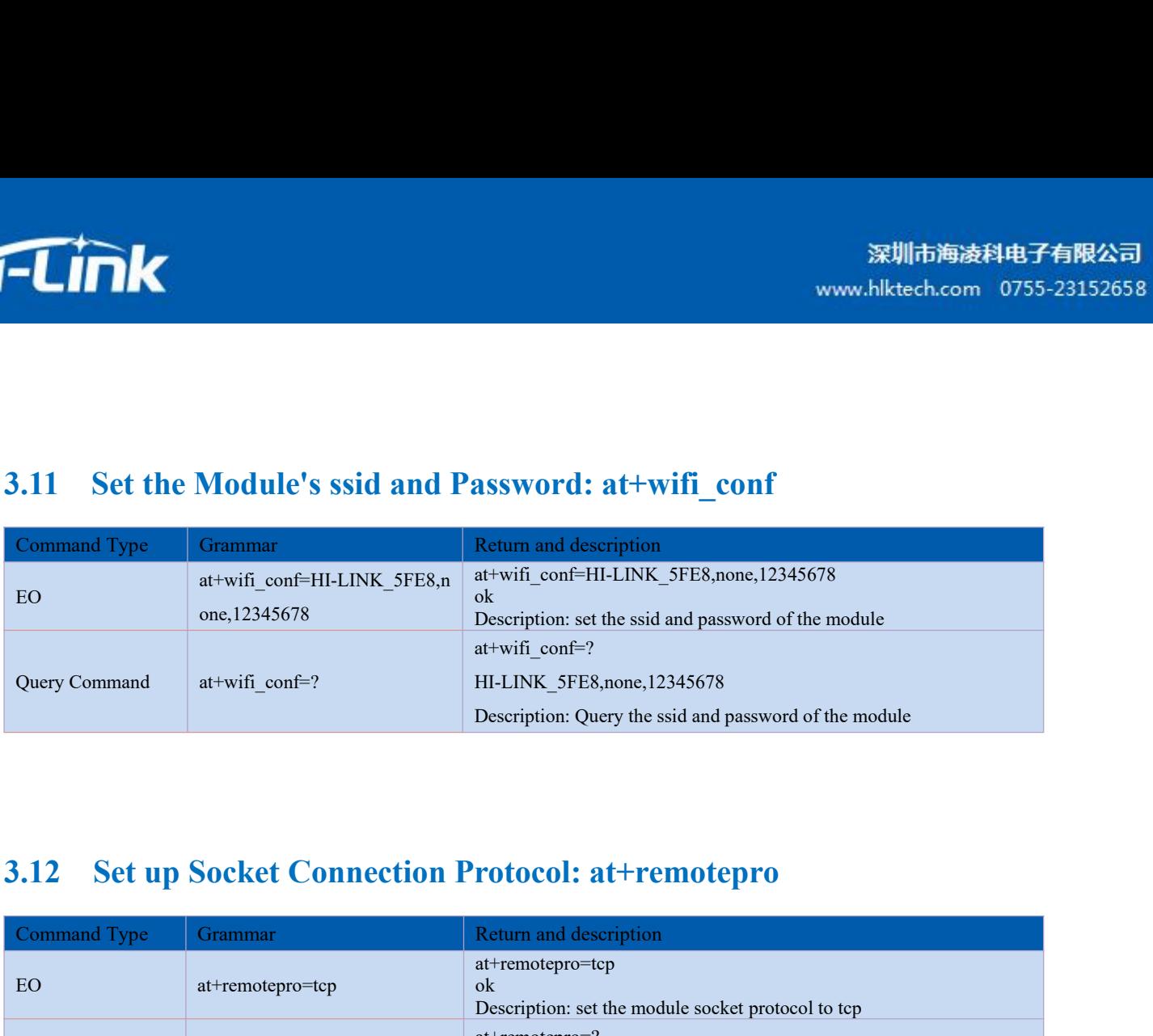

<span id="page-16-1"></span><span id="page-16-0"></span>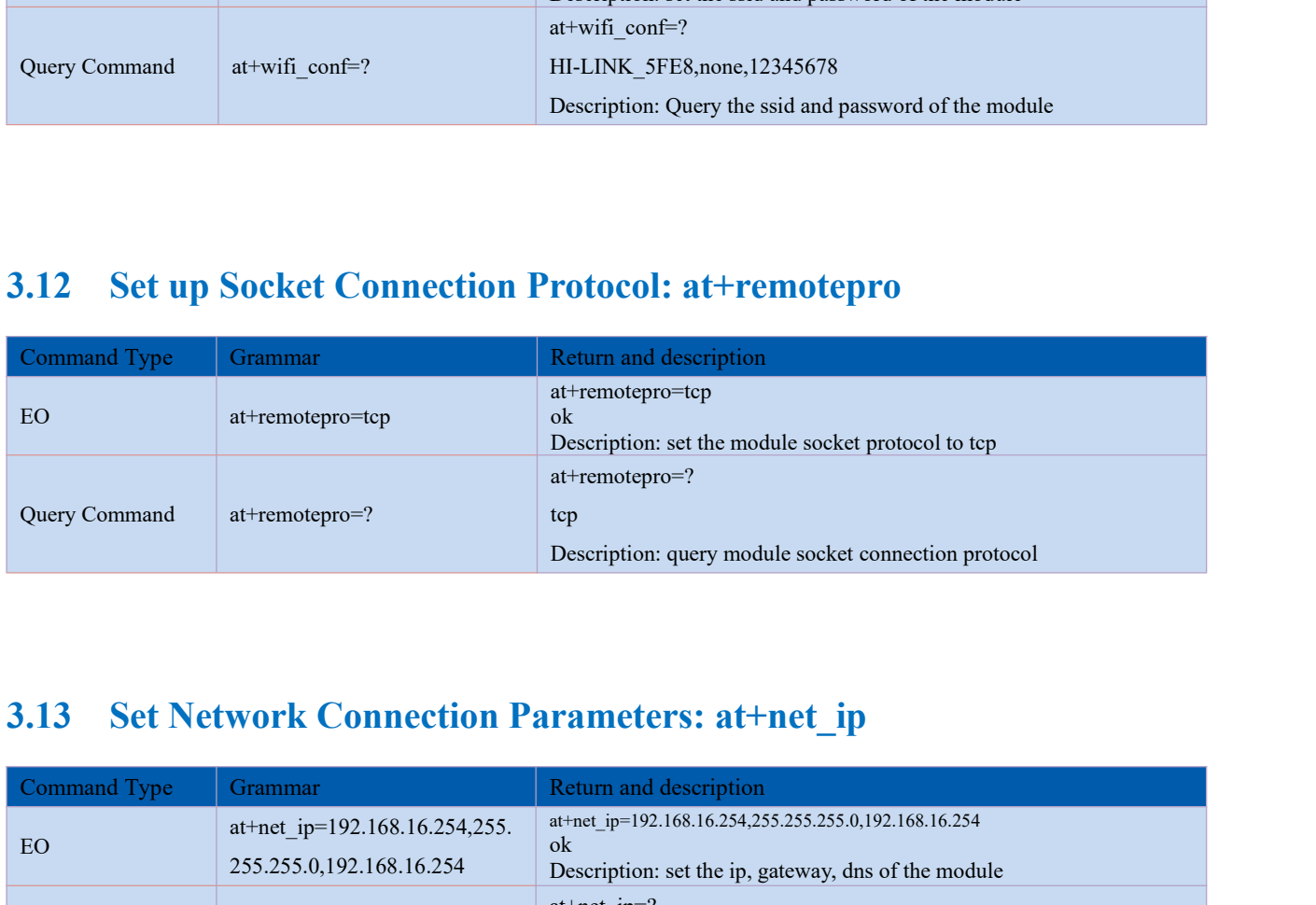

<span id="page-16-2"></span>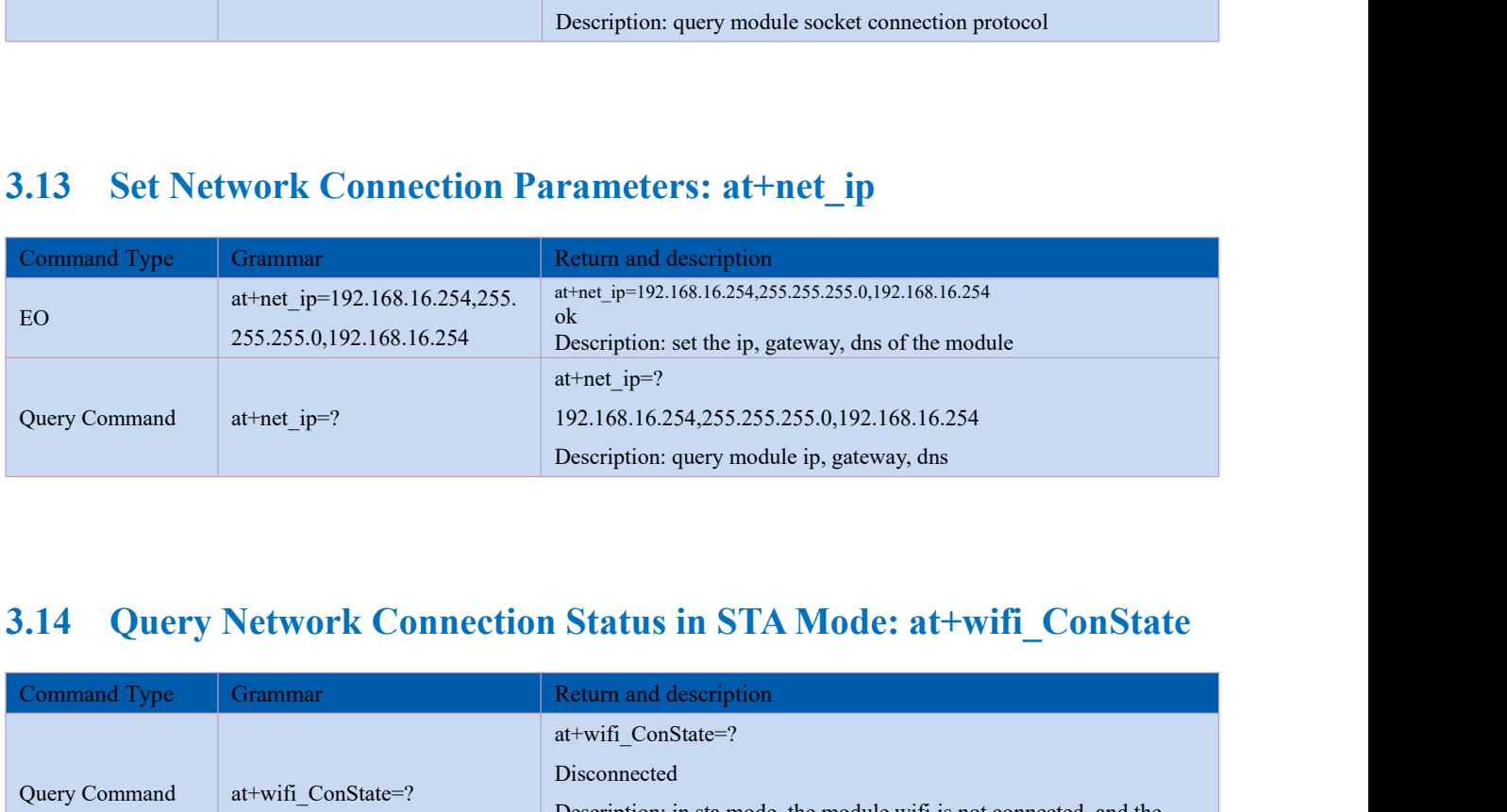

<span id="page-16-3"></span>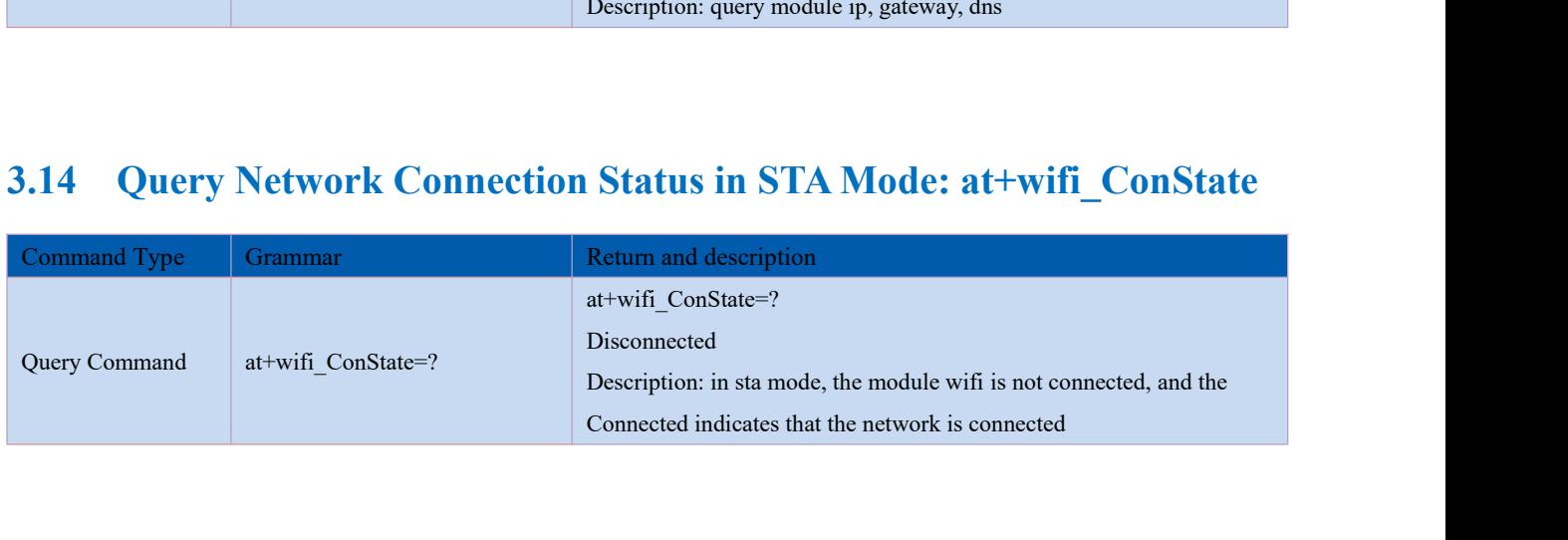

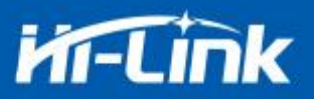

# <span id="page-17-0"></span>3.15 Query Module MAC Address: at+Get\_MAC

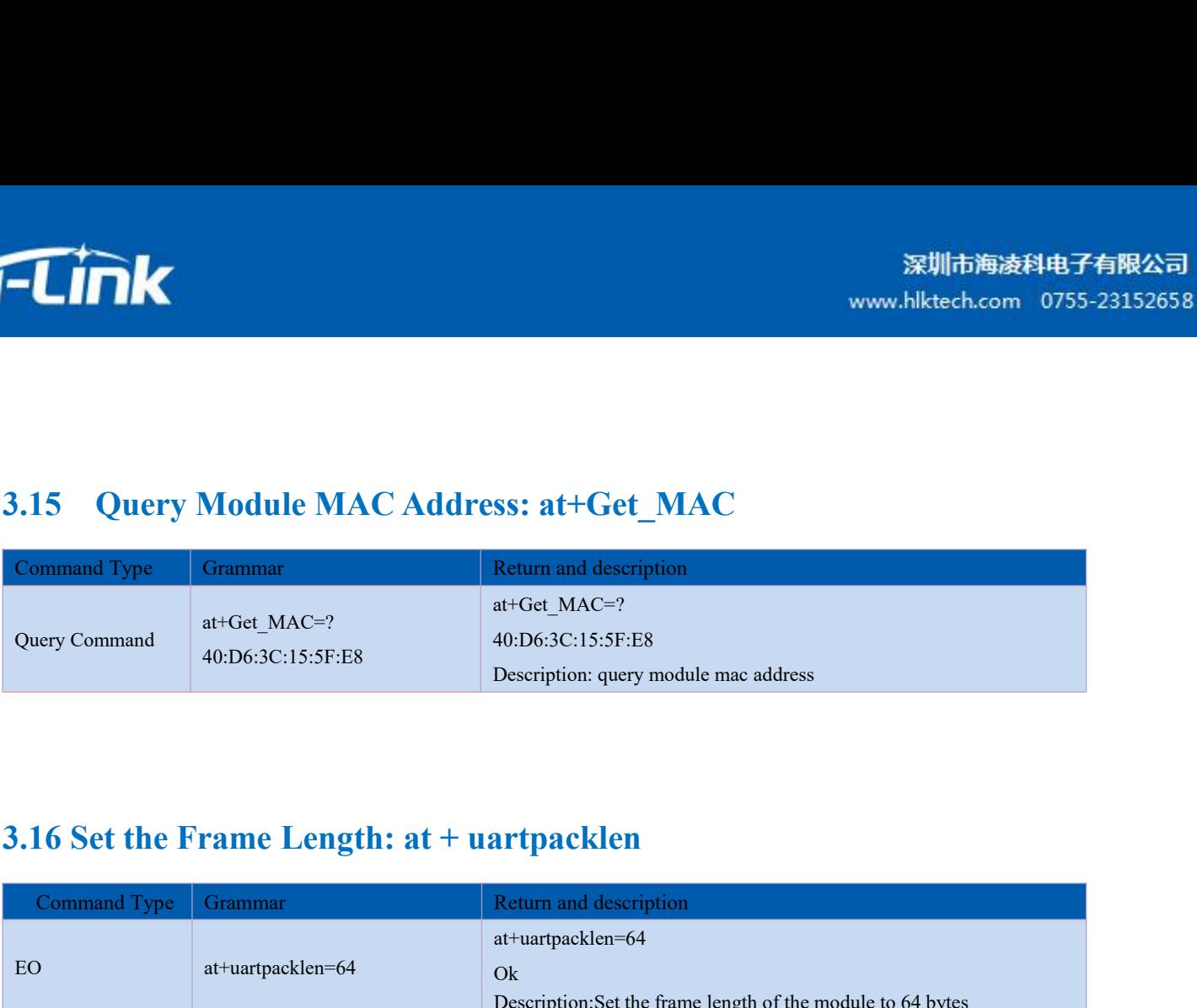

<span id="page-17-1"></span>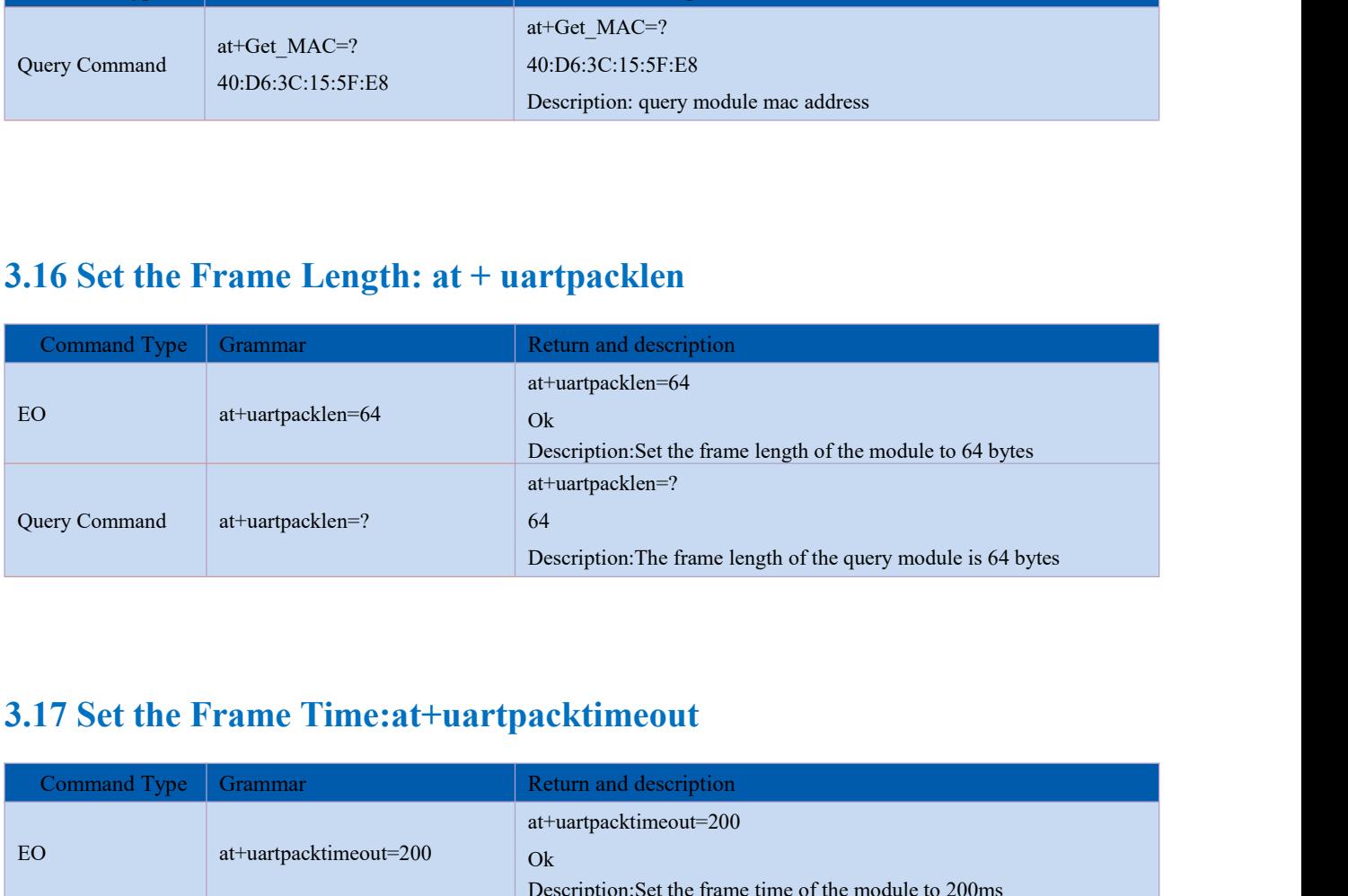

<span id="page-17-3"></span><span id="page-17-2"></span>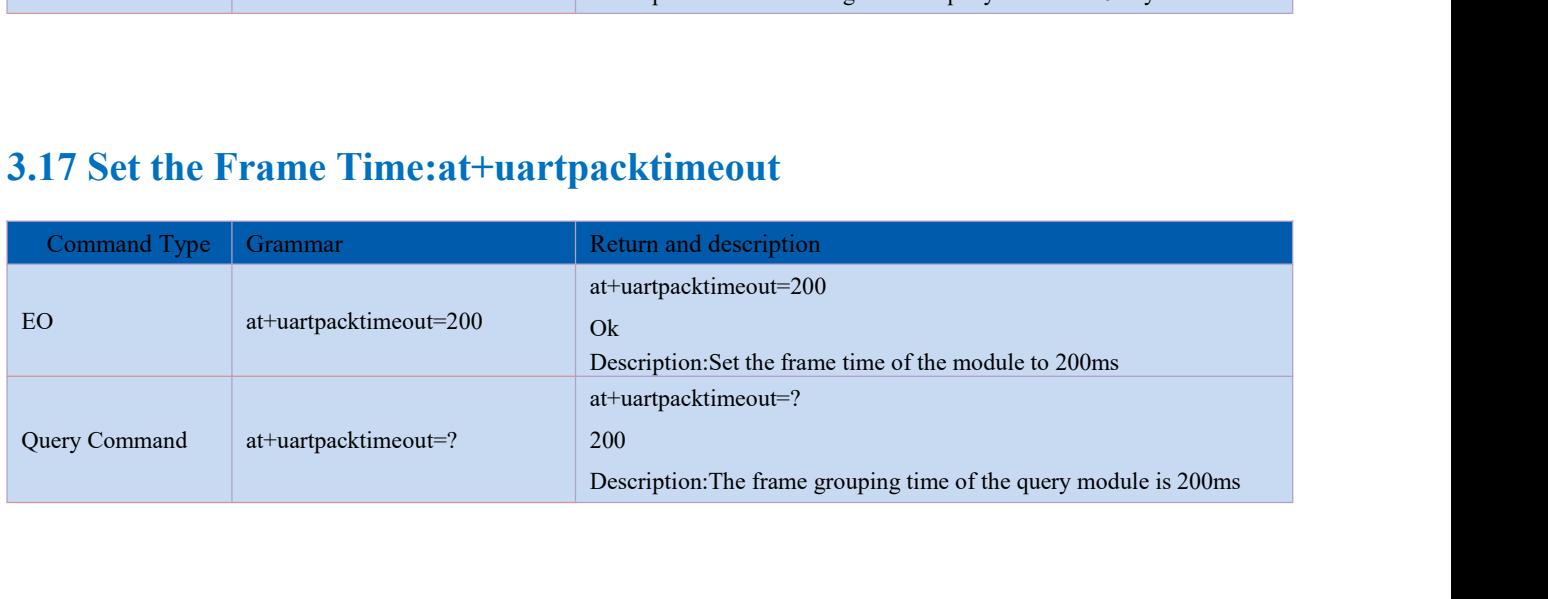

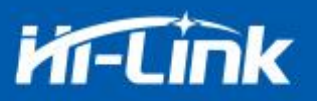

# <span id="page-18-1"></span><span id="page-18-0"></span>**4. Upgrade Introduction**

The upgrade of HLK-B32 module can be carried out through serial port or network, and the and a propriate upgrade introduction<br>appropriate upgrade method can be selected according to the field environment.<br>And introduction of Serial Port Upgrade Method<br>appropriate upgrade method can be selected according to the

**4. Upgrade Introduction**<br>
The upgrade **Introduction**<br>
The upgrade of HLK-B32 module can be carried out through serial port or network, and the<br>
appropriate upgrade method can be selected according to the field environment In the upgrade folder there is a img file, upgrade software mainly read the files inside to upgrade; There are three files in the img folder, where HLK-B32.img and HLK-B32 (b.1.00.1 20180611182552). Img file contents are the same, only file names are different, HLK-B32 (b.1.00.120180611182552). Txt records the default parameter for this firmware; HLK-B32 (b.1.00.120180611182) 552) "is the firmware version number, when the module runs this firmware query version number and this version number the same, each firmware has a unique version number, automatically generated by the compilation system; When there is a new firmware to upgrade, the three files can be overwritten. In the upgrade folder there is a img file, upgrade software mainly read the files i<br>upgrade; There are three files in the img folder, where HLK-B32.img and HLK-B32<br>(b.1.00.1 20180611182552). Img file contents are the same,

<span id="page-18-2"></span>Open serial port upgrade software HLK-B32\_uart.exe, input lowercase string c, select serial port number, select the corresponding baud rate through digital key  $1/2/3/4$ 

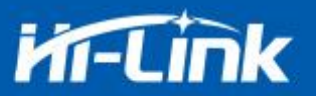

**4.2 Introduction of Network Upgrade Methods**<br>In order to realize the network upgrade of the module, it is necessary to connect the line module<br>through wifi, and then to upgrade the data transmission according to the ip o ETTIN<br>
Introduction of Network Upgrade Methods<br>
In order to realize the network upgrade of the module, it is necessary to connect the line module<br>
gh wifi, and then to upgrade the data transmission according to the ip of t **THEM**<br>
THROUNDED WIFI, and then to realize the network Upgrade Methods<br>
In order to realize the network upgrade of the module, it is necessary to connect the line module<br>
through wifi, and then to upgrade the data transm

**4.2. Introduction of Network Upgrade Methom**<br>In order to realize the network upgrade of the module, it<br>through wifi, and then to upgrade the data transmission accor<br>**4.2.1 Router Connection**<br>Modules that need to be upgrad Modules that need to be upgraded can be configured and connected to routers through serial port configuration<br>
Modules that need to be upgraded can be configured and connected to routers through serial port configuration<br> **4.2 Introduction of Network Upgrade M**<br>In order to realize the network upgrade of the mod<br>through wifi, and then to upgrade the data transmission<br>**4.2.1 Router Connection**<br>Modules that need to be upgraded can be configure

<span id="page-19-0"></span>**4.2.1 Introduction of Network Upgrade Methods**<br>
In order to realize the network upgrade of the module, it is necessary<br>
through wifi, and then to upgrade the data transmission according to the ip<br> **4.2.1 Router Connection** Because you need to input the ip, of the module when upgrading, you can go to the router to find the corresponding ip, of the module or use HLK-\_Discover to search the corresponding ip. for the module in the local area network.

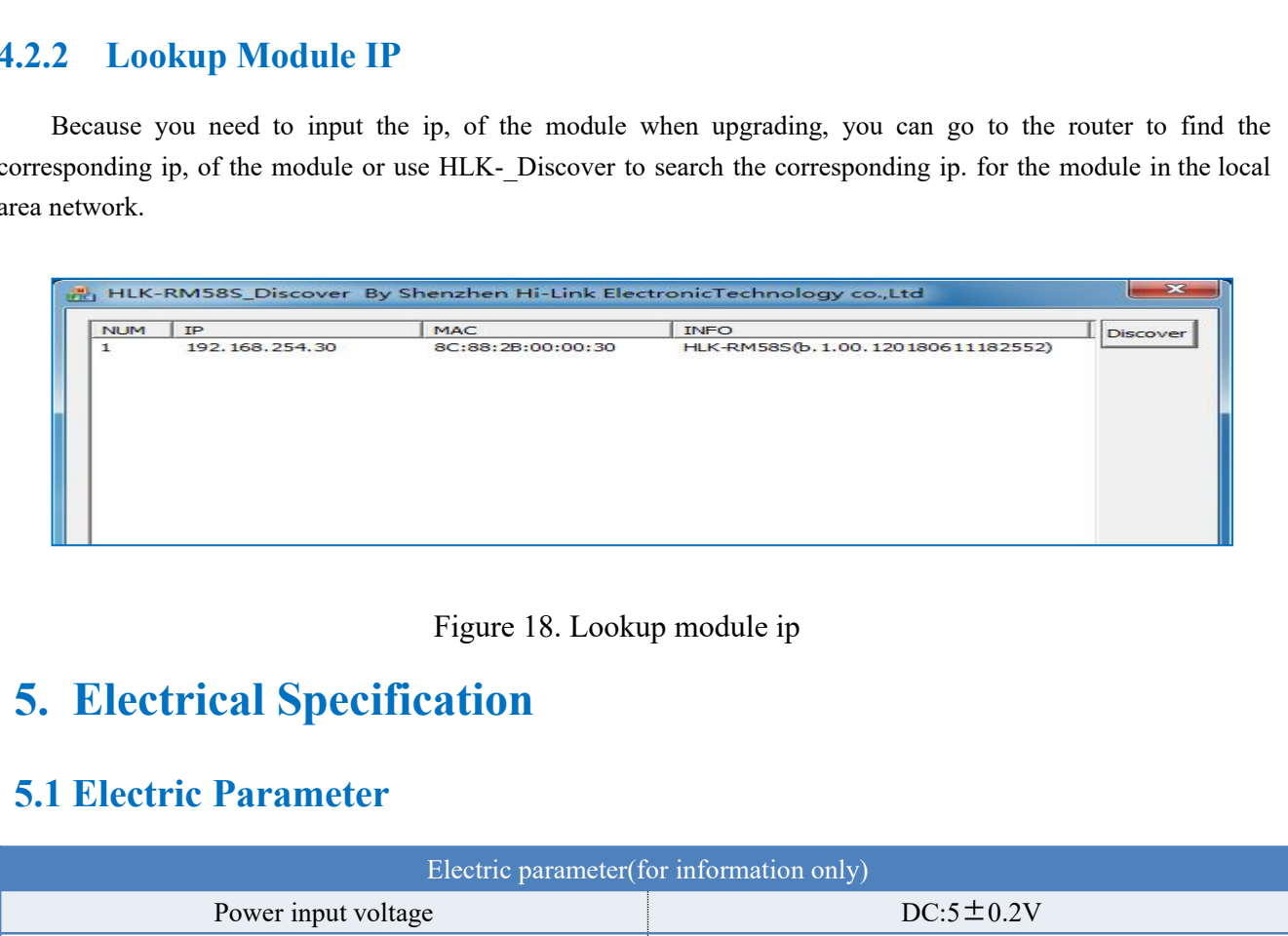

# <span id="page-19-3"></span>**5.1 Electric Parameter**

<span id="page-19-2"></span><span id="page-19-1"></span>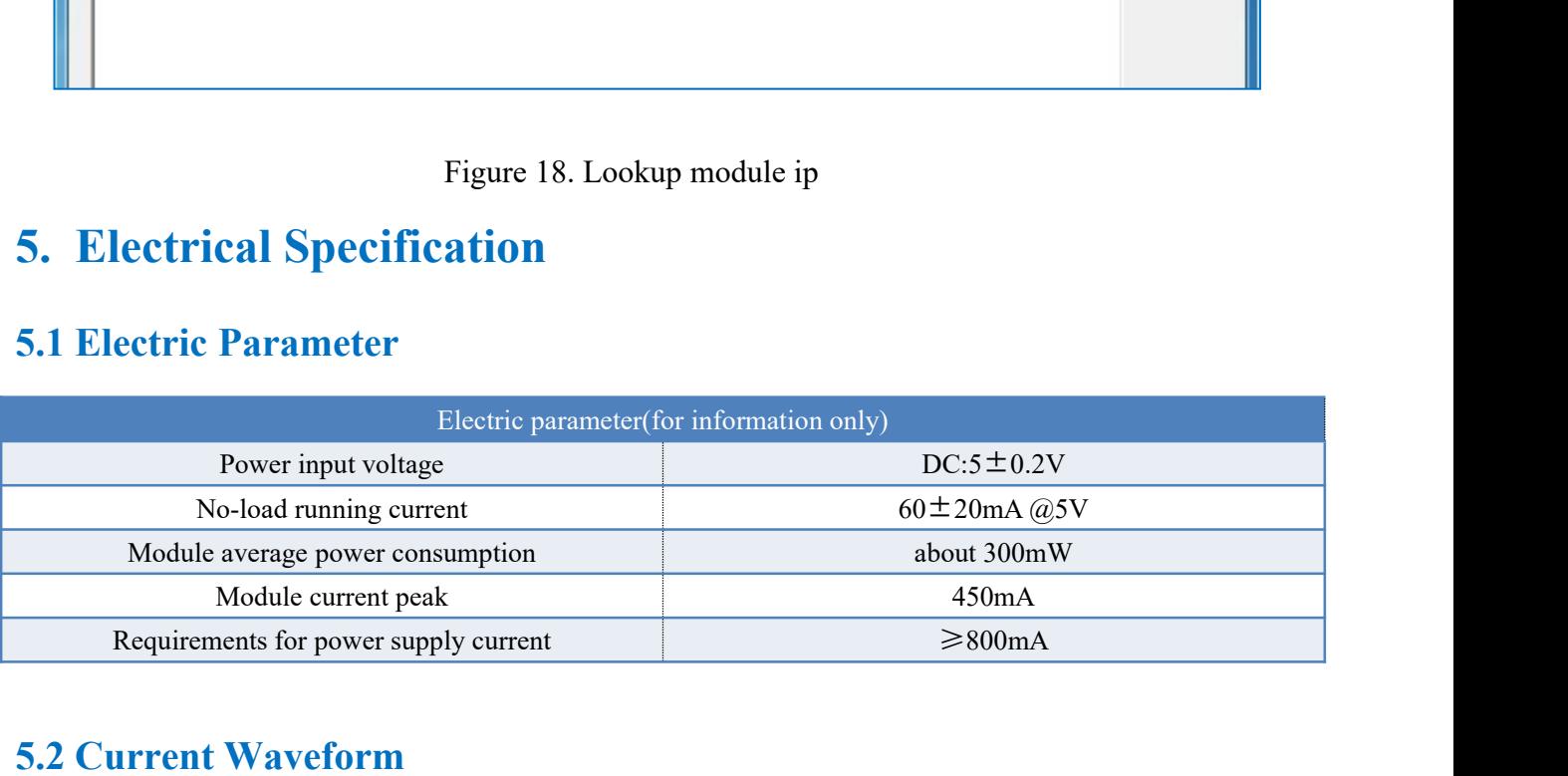

# **5.2 Current Waveform**

Module test environment:single module without baseboard test, single and dual frequency antenna. The module current peak shall refer to the table above.

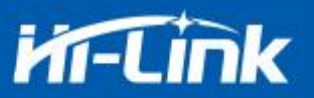

# <span id="page-20-0"></span>**5.2.1 STA Mode**

**FACK**<br>SWILLED www.hiktech.com 0755-23152658<br>SV power supply, the module is configured in STA mode to test the current. Average value:77mA, maximum<br>The detailed current waveform is shown below.<br>The detailed current wavefo

# value:169mA

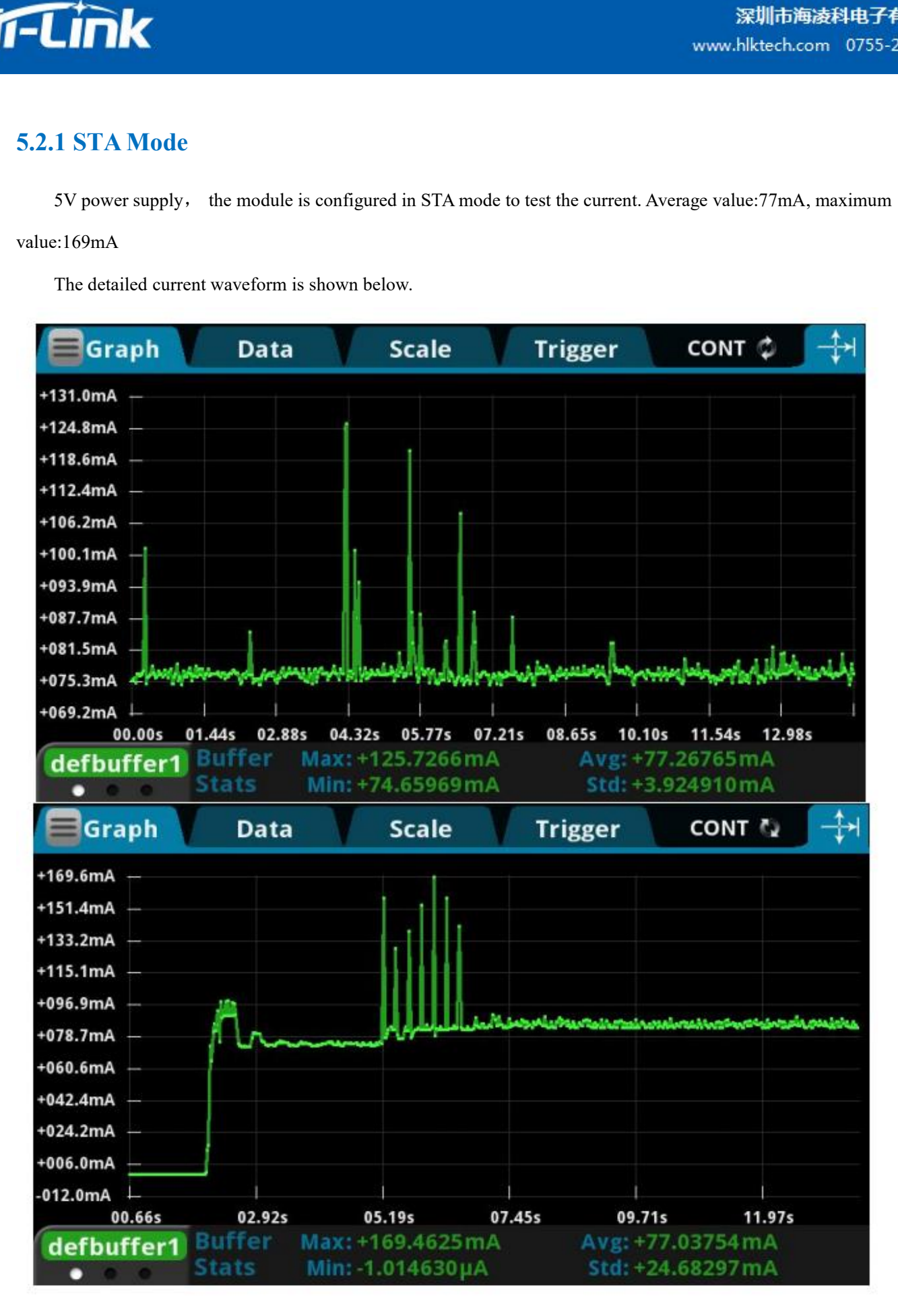

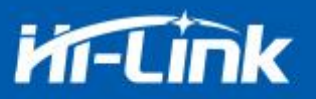

# <span id="page-21-0"></span>**5.2.2 Smart C Mode**

**FACK**<br>SEM power supply, no mode is configured for the module, and the tested current is in the default STA state to be<br>buted. Average value:68mA, maximum value:167mA<br>The detailed current waveform is shown below 5.2.2 Smart C Mode<br>SV power supply, no mode is configured for the module, and the tested current is in the<br>distributed. Average value:68mA, maximum value:167mA<br>The detailed current waveform is shown below

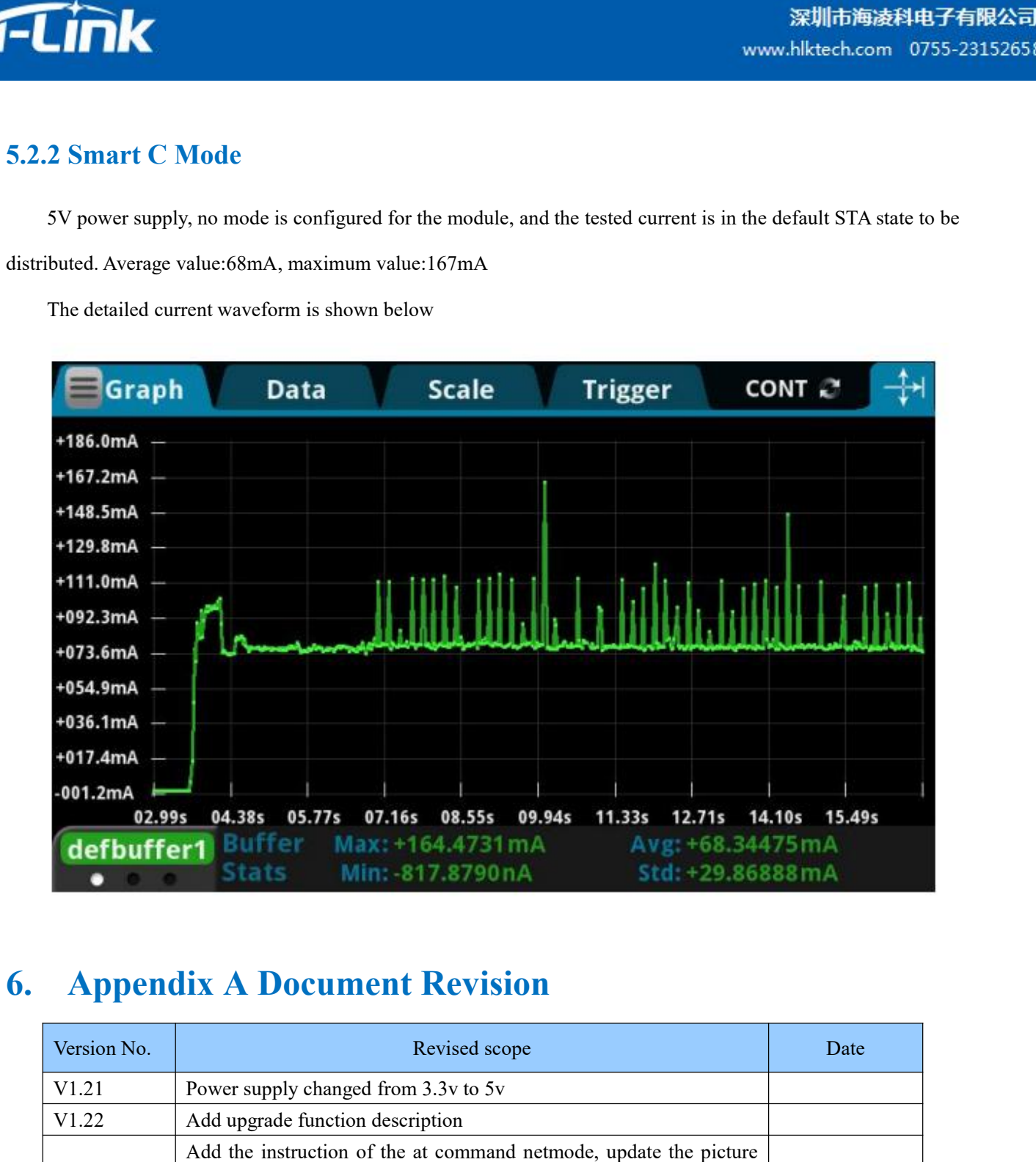

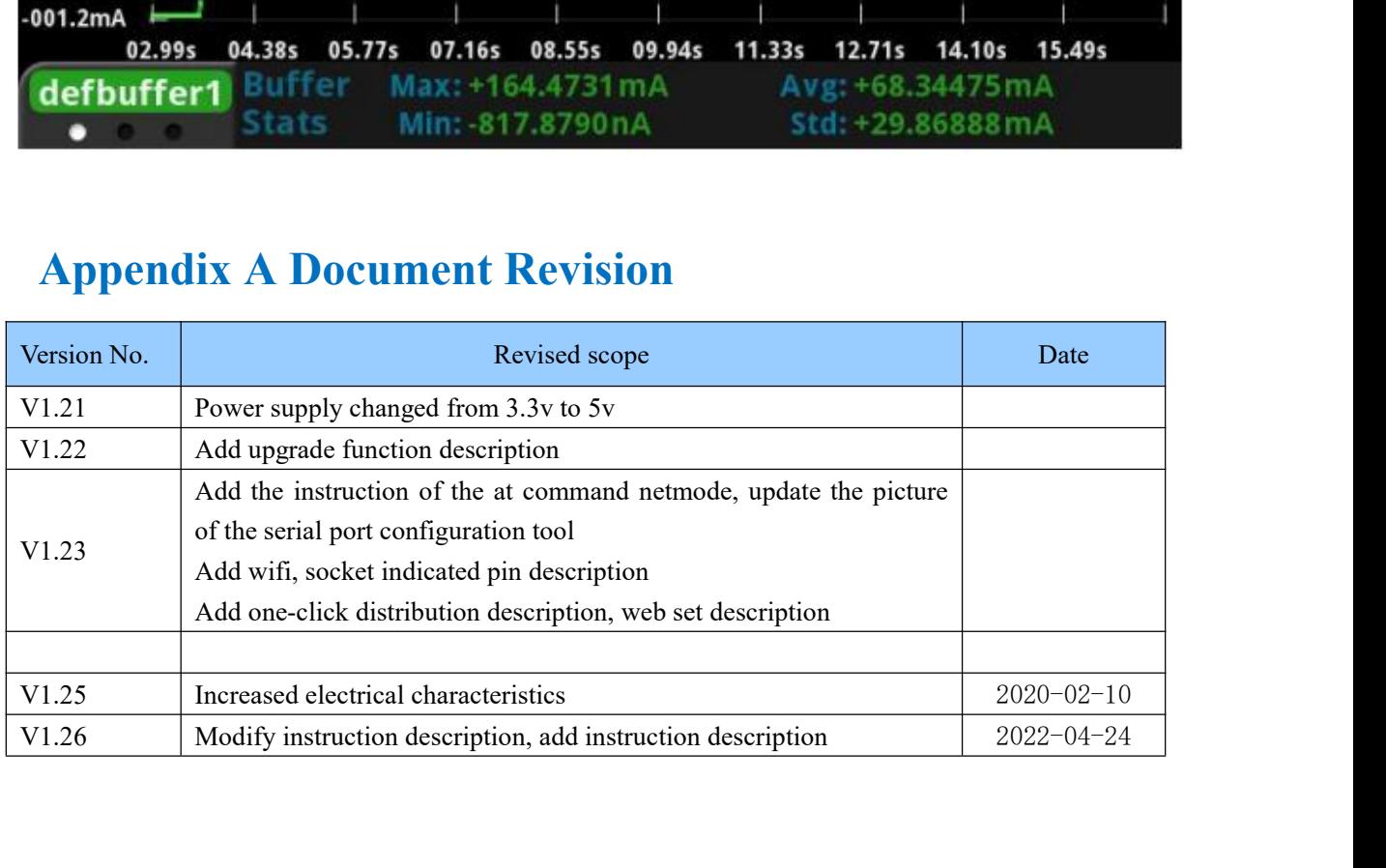

# **FCC Caution:**

Any C hanges or modifications not expressly a pproved by the party responsible for c ompliance could void the user's authority to operate the equipment.

This device complies with part 15 of the FCC Rules. Operation is subject to the following two conditions: (1) This device may not cause harmful interference, and (2) this device must accept any interference received, including interference that may cause undesired operation.

# IMPORTANT NOTE:

NOTE: This equipment has been tested and found to comply with the limits for a Class B digital device, pursuant to part 15 of the FCC Rules. These limits are designed to provide reasonable protection against harmful interference in a residential installation. This equipment generates, uses and can radiate radio frequency energy and, if not installed and used in accordance with the instructions, may cause harmful interference to radio communications. However, there is no guarantee that interference will not occur in a particular installation. If this equipment does cause harmful interference to radio or television reception, which can be determined by turning the equipment off and on, the user is encouraged to try to correct the interference by one or more of the following measures:

—Reorient or relocate the receiving antenna.

—Increase the separation between the equipment and receiver.

—Connect the equipment into an outlet on a circuit different from that to which the receiver is connected.

—Consult the dealer or an experienced radio/TV technician for help.

# FCC Radiation Exposure Statement:

This equipment complies with FCC radiation exposure limits set forth for an uncontrolled environment .This equipment should be installed and operated with minimum distance 20cm between the radiator& your body.

# **OEM/Integrators Installation Manual**

**List of applicable FCC rules** This module has been tested and found to comply with part 15.247 and part 15.407 requirements for Modular Approval.

The input voltage to the module should be nominally 5 VDC, typical value 5VDC and the ambient temperature of the module should not exceed 80℃.

# **Limited module procedures** N/A

# **Trace antenna designs** N/A

**Antennas** 

The module of HLK-B32 has one antenna port and the antenna gain as below:

2.4G Wi-Fi: 3.76dBi; 5G Wi-Fi: 4.69dBi.

Vj g"gz vgt pcn" cp vgppcu" ku" F kr qng" C p vgppc $0$ 

**Label and compliance information** When the module is installed in the host device, the FCC ID label must be visible through a window on the final device or it must be visible when an access panel, door or cover is easily re-moved. If not, a second label must be placed on the outside of the final device that contains the following text: Contains Transmitter Module FCC ID: 2AD56HLK-B32, the FCC ID can be used only when all FCC ID compliance requirements are met.

# **Information on test modes and additional testing requirements**

- a) The modular transmitter has been fully tested by the module grantee on the required number of channels, modulation types, and modes, it should not be necessary for the host installer to re-test all the available transmitter modes or settings. It is recommended that the host product manufacturer, installing the modular transmitter, perform some investigative measurements to confirm that the resulting composite system does not exceed the spurious emissions limits or band edge limits (e.g., where a different antenna may be causing additional emissions).
- b) The testing should check for emissions that may occur due to the intermixing of emissions with the other transmitters, digital circuitry, or due to physical properties of the host product (enclosure). This investigation is especially important when integrating multiple modular transmitters where the certification is based on testing each of them in a stand‐alone configuration. It is important to note that host product manufacturers should not assume that because the modular transmitter is certified that they do not have any responsibility for final product compliance.
- c) If the investigation indicates a compliance concern the host product manufacturer is obligated to mitigate the issue. Host products using a modular transmitter are subject to all the applicable individual technical rules as well as to the general conditions of operation in Sections 15.5, 15.15, and 15.29 to not cause interference. The operator of the host product will be obligated to stop operating the device until the interference has been corrected.

## Additional testing, Part 15 Subpart B disclaimer

The final host / module combination need to be evaluated against the FCC Part 15B criteria for unintentional radiators in order to be properly authorized for operation as a Part15 digital device. The host integrator installing this module into their product must ensure that the final composite product complies with the FCC requirements by a technical assessment or evaluation to the FCC rules, including the transmitter operation and should refer to guidance in KDB 996369. For host products with certified modular transmitter, the frequency range of investigation of the composite system is specified by rule in Sections  $15.33(a)(1)$  through (a)(3), or the range applicable to the digital device, as shown in Section 15.33(b)(1), whichever is the higher frequency range of investigation. When testing the host product, all the transmitters must be operating. The transmitters can be enabled by using publicly available drivers and turned on, so the transmitters are active. In certain conditions it might be appropriate to use a technology-specific call box (test set) where accessory devices or drivers are not available. When testing for emissions from the unintentional radiator, the transmitter

shall be placed in the receive mode or idle mode, if possible. If receive mode only is not possible then, the radio shall be passive (preferred) and/or active scanning. In these cases, this would need to enable activity on the communication BUS (i.e., PCIe, SDIO, USB) to ensure the unintentional radiator circuitry is enabled. Testing laboratories may need to add attenuation or filters depending on the signal strength of any active beacons (if applicable) from the enabled radio(s). See ANSI C63.4, ANSI C63.10 and ANSI C63.26 for further general testing details.